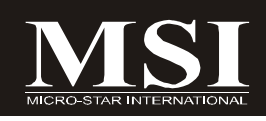

# 945GM5/ 945GCM5/ 945GZM5 系列

# **MS-7267 (V4.X)** 主板

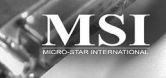

**G52-72671XK**

## 版权声明

本手册为微星科技股份有限公司的知识产权,我们非常小心的整理此手册,但我们 对于本手册的内容不保证完全正确。因为我们的产品一直在持续的改良及更新,故我 方保留随时修改而不通知的权利。

# 商标

本手册使用的所有商标均属于该商标的持有者所有。

NVIDIA, NVIDIA logo, DualNet,和 nForce是 NVIDIA Corporation在美国和/或其他国家 的注册商标或商标.

AMD, Athlon™, Athlon™ XP, Thoroughbred™, 和 Duron™ 是AMD Corporation的注册 商标

Intel® 和 Pentium® 是Intel Corporation的注册商标.

PS/2和OS®/2是International Business Machines Corporation的注册商标.

Windows<sup>®</sup> 95/98/2000/NT/XP是Microsoft Corporation的注册商标.

Netware® 是Novell, Inc的注册商标.

Award® 是Phoenix Technologies Ltd的注册商标.

AMI®是 American Megatrends Inc的注册商标.

# 修订版本

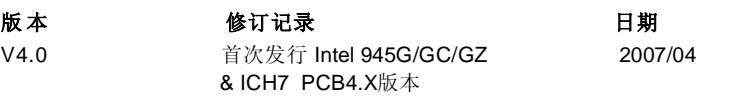

# 技术支持

如果您的系统出现问题,并且无法从使用手册中获得帮助,请联系您所购买主板的 经销商。此外,您还可以:

访问MSI网站&FAQ,以获得技术支持、BIOS更新、驱动程序更新和其他信 息。地址为*http://global.msi.com.tw/index.php?func=faqIndex*

我们技术工程师的联系方式为: *support@msi.com.tw*

# 安全指导

1.务必请仔细通读本安全指导。 2.务必请妥善保管本手册,以备将来参考。 3.请保持本设备的干燥。 4.在使用前,宜将本设备置于稳固的平面上。 5.机箱的开口缝槽是用于通风, 避免机箱内的部件过热。**请勿将此类开口掩盖或堵** 

### 塞 。

6.在将本设备与电源连接前,请确认电源电压值,将电压调整为110/220V.

7.请将电源线置于不会被践踏到的地方,并且不要在电源线上堆置任何物件。

8.插拔任何扩展卡或模块前,请都将电源线拔下。

9.请留意手册上提到的所有注意和警告事项。

10.不得将任何液体倒入机箱开口的缝槽中,否则会产生严重损坏或电路瘫痪。

11.如果发生以下情况,请找专业人员处理:

- 电源线或插头损坏
- 液体渗入机器内
- 机器暴露在潮湿的环境中
- 机器工作不正常或用户不能通过本手册的指导使其正常工作
- 机器跌落或受创
- 机器有明显的破损迹象
- 12.请不要将本设备置于或保存在环境温度高于60℃ (140℉)下,否则会对设备造 成伤害。

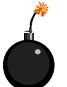

注意:如果电池换置不当,会产生爆炸的危险。请务必使用同一型号的或者 相当类型的且为制造商推荐的电池。

警告使用者:  $\mathcal{G}$ 這是甲類的資訊產品,在居住的環境中使用時,可能會造成無線電子擾, 在這種情況下,使用者會被要求採取某些適當的對策。

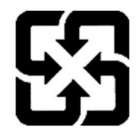

廢電池請回收

For better environmental protection, waste batteries should be collected separately for recycling or special disposal.

# **FCC-B** 无线频率干扰声明

本设备经测试符合FCC part 1 5 对于B 级数字设备的的限 制 . 此 条 款 限 制 了 在 居 住 环 境下使用本设备而引起的有 害干扰,并提供了有效的保

**C** N1996

护。本设备在使用时会产生无线频率辐射,如果没有按照本手册的规定安装使 用,可能会对无线通信设备产生干扰。然而, 相关的干扰在特殊的设备下还是有 可能产生的。本设备是否对广播或电视的接收产生干扰将决定着它是否被打开 或关闭,用户可以使用以下列表中的一种或多种方法来减少干扰.

 $\epsilon$ 

- † 重新调整或重新部署接收天线.
- † 增加本设备与接收设备之间的距离.
- † 连接设备到电路出口(非接收器所连接的接口).
- † 咨询经销商或富有经验的无线电工程师.

## 注意事项**1**

对本设备的任何变动或修改,若未经责任保证方的及时认可,都可能使用户无法使用 此设备。

## 注意事项**2**

请屏蔽接口电缆和交流电源线对该设备的干扰,否则须在辐射限制标准范围 内,才可使用。

VOIR LANOTICE D'INSTALLATION AVANT DE RACCORDERAU RESEAU.

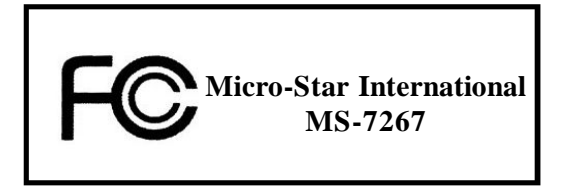

本设备经测试符合FCC part 15的条款。操作请遵循以下两条原则:

(1) 此设备可能不会引起有害的干扰;

(2) 此设备会接收到一些干扰,包括会引起不必要操作的干扰

# **WEEE (Waste Electrical and Electronic Equipment) Statement**

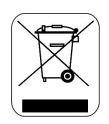

## **ENGLISH**

To protect the global environment and as an environmentalist, MSI must remind you that...

Under the European Union ("EU") Directive on Waste Electrical and Electronic Equipment, Directive 2002/96/EC, which takes effect on August 13, 2005, products of "electrical and electronic equipment" cannot be discarded as municipal waste anymore and manufacturers of covered electronic equipment will be obligated to take back such products at the end of their useful life. MSI will comply with the product take back requirements at the end of life of MSI-branded products that are sold into the EU. You can return these products to local collection points.

## **DEUTSCH**

Hinweis von MSI zur Erhaltung und Schutz unserer Umwelt

Gemäß der Richtlinie 2002/96/EG über Elektro- und Elektronik-Altgeräte dürfen Elektro- und Elektronik-Altgeräte nicht mehr als kommunale Abfälle entsorgt werden. MSI hat europaweit verschiedene Sammel- und Recyclingunternehmen beauftragt, die in die Europäische Union in Verkehr gebrachten Produkte, am Ende seines Lebenszyklus zurückzunehmen, Bitte entsorgen Sie dieses Produkt zum gegebenen Zeitpunkt ausschliesslich an einer lokalen Altgerätesammelstelle in Ihrer Nähe.

# **FRANCAIS**

En tant qu'écologiste et afin de protéger l'environnement, MSI tient à rappeler ceci...

Au suiet de la directive européenne (EU) relative aux déchets des équipement électriques et électroniques. directive 2002/96/EC, prenant effet le 13 août 2005, que les produits électriques et électroniques ne peuvent être déposés dans les décharges ou tout simplement mis à la poubelle. Les fabricants de ces équipements seront obligés de récupérer certains produits en fin de vie. MSI prendra en compte cette exigence relative au retour des produits en fin de vie au sein de la communauté européenne. Par conséquent vous pouvez retourner localement ces matériels dans les points de collecte.

# РУССКИЙ

Компания MSI предпринимает активные действия по защите окружающей среды, поэтому напоминаем **RSM.** 4TO...

В соответствии с директивой Европейского Союза (ЕС) по предотвращению загрязнения окружающей среды использованным электрическим и электронным оборудованием (директива WEEE 2002/96/EC), вступающей в силу 13 августа 2005 года, изделия, относящиеся к электрическому и электронному оборудованию, не могут рассматриваться как бытовой мусор, поэтому производители вышеперечисленного электронного оборудования обязаны принимать его для переработки по окончании срока службы. MSI обязуется соблюдать требования по приему продукции, проданной под маркой MSI на территории EC, в переработку по окончании срока службы. Вы можете вернуть эти изделия в специализированные пункты приема.

## **ESPAÑOL**

MSI como empresa comprometida con la protección del medio ambiente, recomienda:

Bajo la directiva 2002/96/EC de la Unión Europea en materia de desechos y/o equipos electrónicos, con fecha de rigor desde el 13 de agosto de 2005, los productos clasificados como "eléctricos y equipos electrónicos" no pueden ser depositados en los contenedores habituales de su municipio, los fabricantes de equipos electrónicos, están obligados a hacerse cargo de dichos productos al termino de su período de vida. MSI estará comprometido con los términos de recogida de sus productos vendidos en la Unión Europea al final de su periodo de vida. Usted debe depositar estos productos en el punto limpio establecido por el ayuntamiento de su localidad o entregar a una empresa autorizada para la recogida de estos residuos.

## **NEDERLANDS**

Om het milieu te beschermen, wil MSI u eraan herinneren dat....

De richtlijn van de Europese Unie (EU) met betrekking tot Vervuiling van Electrische en Electronische producten (2002/96/EC), die op 13 Augustus 2005 in zal gaan kunnen niet meer beschouwd worden als vervuiling.

Fabrikanten van dit soort producten worden verplicht om producten retour te nemen aan het eind van hun levenscyclus. MSI zal overeenkomstig de richtlijn handelen voor de producten die de merknaam MSI dragen en verkocht zijn in de EU. Deze goederen kunnen geretourneerd worden op lokale inzamelingspunten.

# **SRPSKI**

Da bi zaštitili prirodnu sredinu, i kao preduzeće koje vodi računa o okolini i prirodnoj sredini, MSI mora da vas podesti da...

Po Direktivi Evropske unije ("EU") o odbačenoj ekektronskoj i električnoj opremi, Direktiva 2002/96/EC, koja stupa na snagu od 13. Avgusta 2005, proizvodi koji spadaju pod "elektronsku i električnu opremu" ne mogu više biti odbačeni kao običan otpad i proizvođači ove opreme biće prinuđeni da uzmu natrag ove proizvode na kraju njihovog uobičajenog veka trajanja. MSI će poštovati zahtev o preuzimanju ovakvih proizvoda kojima je istekao vek trajanja, koji imaju MSI oznaku i koji su prodati u EU. Ove proizvode možete vratiti na lokalnim mestima za prikupljanje.

## **POLSKI**

Aby chronić nasze środowisko naturalne oraz jako firma dbajaca o ekologie, MSI przypomina, że...

Zgodnie z Dyrektywa Unii Europejskiej ("UE") dotyczącą odpadów produktów elektrycznych i elektronicznych (Dyrektywa 2002/96/EC), która wchodzi w życie 13 sierpnia 2005, tzw. "produkty oraz wyposażenie elektryczne i elektroniczne " nie mogą być traktowane jako śmieci komunalne, tak więc producenci tych produktów będą zobowiązani do odbierania ich w momencie gdy produkt jest wycofywany z użycia. MSI wypelni wymagania UE, przyjmując produkty (sprzedawane na terenie Unii Europejskiej) wycofywane z użycia. Produkty MSI będzie można zwracać w wyznaczonych punktach zbiorczych.

# **TÜRKCE**

Cevreci özelliğivle bilinen MSI dünyada cevrevi korumak için hatırlatır:

Avrupa Birliği (AB) Kararnamesi Elektrik ve Elektronik Malzeme Atığı, 2002/96/EC Kararnamesi altında 13 Ağustos 2005 tarihinden itibaren geçerli olmak üzere, elektrikli ve elektronik malzemeler diğer atıklar gibi çöpe atılamayacak ve bu elektonik cihazların üreticileri, cihazların kullanım süreleri bittikten sonra ürünleri geri toplamakla yükümlü olacaktır. Avrupa Birliği'ne satılan MSI markalı ürünlerin kullanım süreleri bittiğinde MSI ürünlerin geri alınması isteği ile isbirliği icerisinde olacaktır. Ürünlerinizi yerel toplama noktalarına bırakabilirsiniz.

# ČESKY

Záleží nám na ochraně životního prostředí - společnost MSI upozorňuje...

Podle směrnice Evropské unie ("EU") o likvidaci elektrických a elektronických výrobků 2002/96/EC platné od 13. srpna 2005 je zakázáno likvidovat "elektrické a elektronické výrobky" v běžném komunálním odpadu a výrobci elektronických výrobků, na které se tato směrnice vztahuje, budou povinni odebírat takové výrobky zpět po skončení jejich životnosti. Společnost MSI splní požadavky na odebírání výrobků značky MSI, prodávaných v zemích EU, po skončení jejich životnosti. Tyto výrobky můžete odevzdat v místních sběrnách.

# **MAGYAR**

Annak érdekében, hogy környezetünket megvédjük, illetve környezetvédőként fellépve az MSI emlékezteti Önt, hogy ...

Az Európai Unió ("EU") 2005. augusztus 13-án hatályba lépő, az elektromos és elektronikus berendezések hulladékairól szóló 2002/96/EK irányelve szerint az elektromos és elektronikus berendezések többé nem kezelhetőek lakossági hulladékként, és az ilven elektronikus berendezések gyártói kötelessé válnak az ilven termékek visszavételére azok hasznos élettartama végén. Az MSI betartja a termékvisszavétellel kapcsolatos követelményeket az MSI márkanév alatt az EU-n belül értékesített termékek esetében, azok élettartamának végén. Az ilven termékeket a legközelebbi gyűjtőhelyre viheti.

## **ITALIANO**

Per proteggere l'ambiente, MSI, da sempre amica della natura, ti ricorda che....

In base alla Direttiva dell'Unione Europea (EU) sullo Smaltimento dei Materiali Elettrici ed Elettronici, Direttiva 2002/96/EC in vigore dal 13 Agosto 2005, prodotti appartenenti alla categoria dei Materiali Elettrici ed Elettronici non possono più essere eliminati come rifiuti municipali: i produttori di detti materiali saranno obbligati a ritirare ogni prodotto alla fine del suo ciclo di vita. MSI si adeguerà a tale Direttiva ritirando tutti i prodotti marchiati MSI che sono stati venduti all'interno dell'Unione Europea alla fine del loro ciclo di vita. È possibile portare i prodotti nel più vicino punto di raccolta.

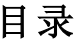

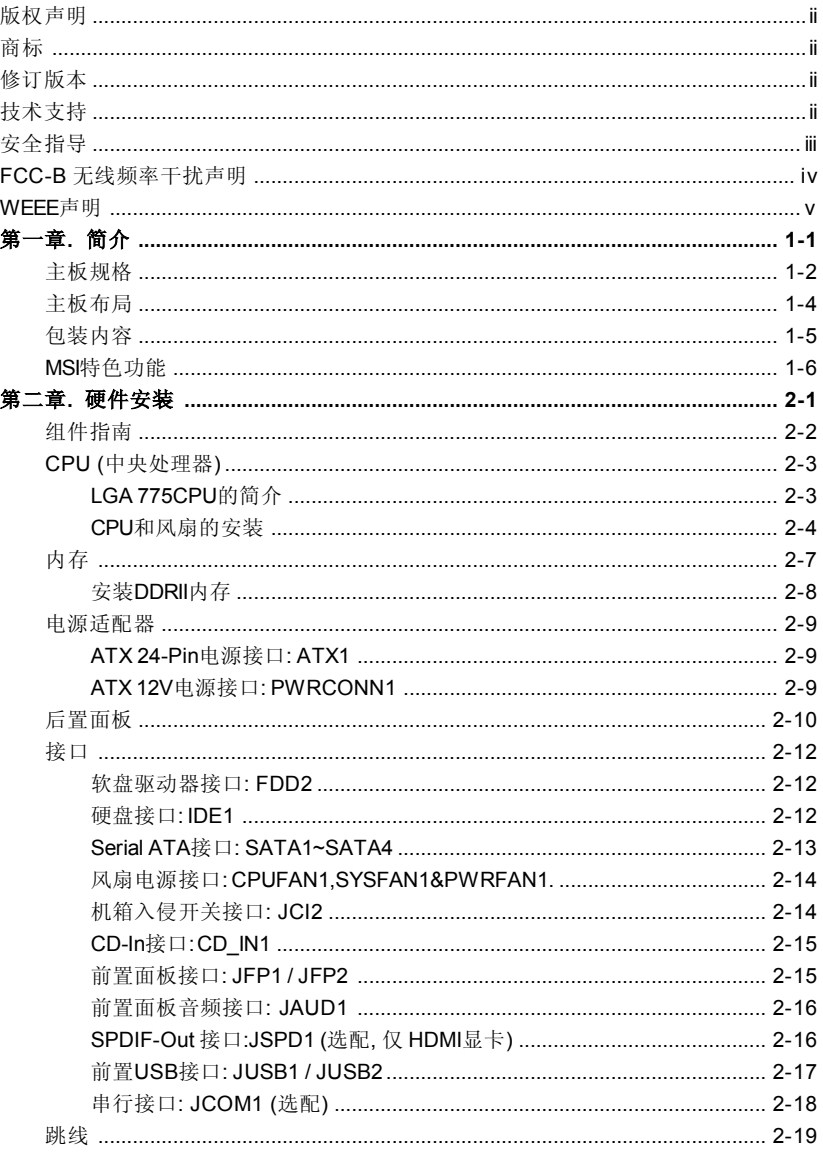

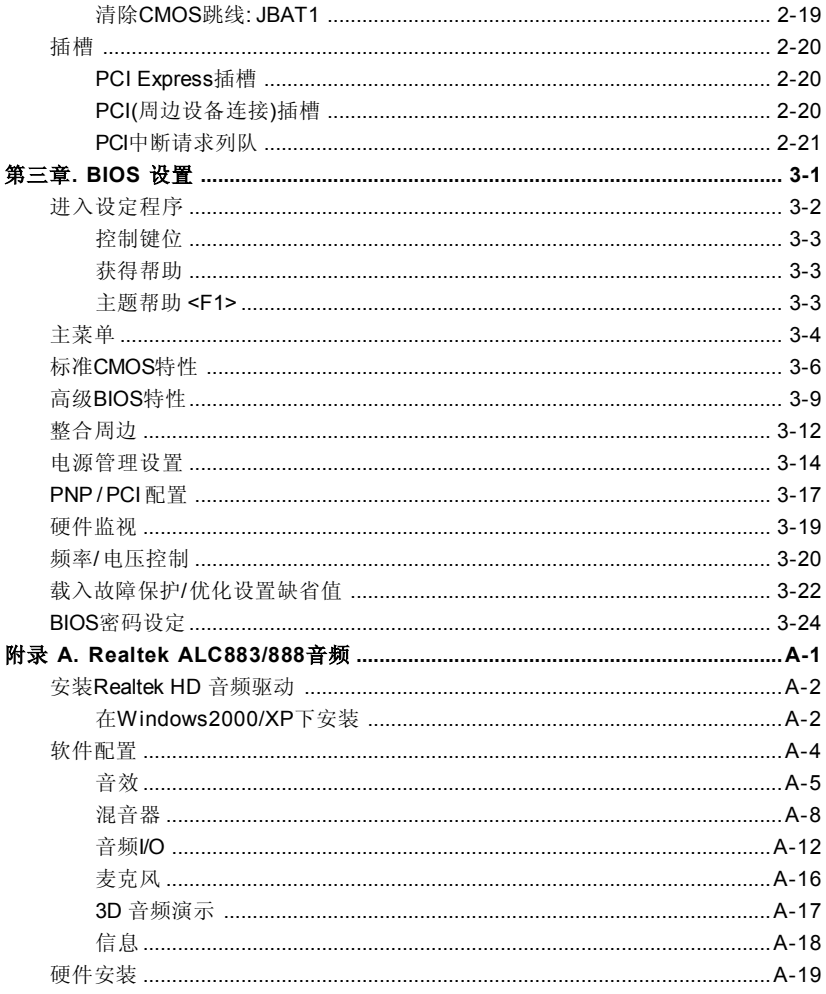

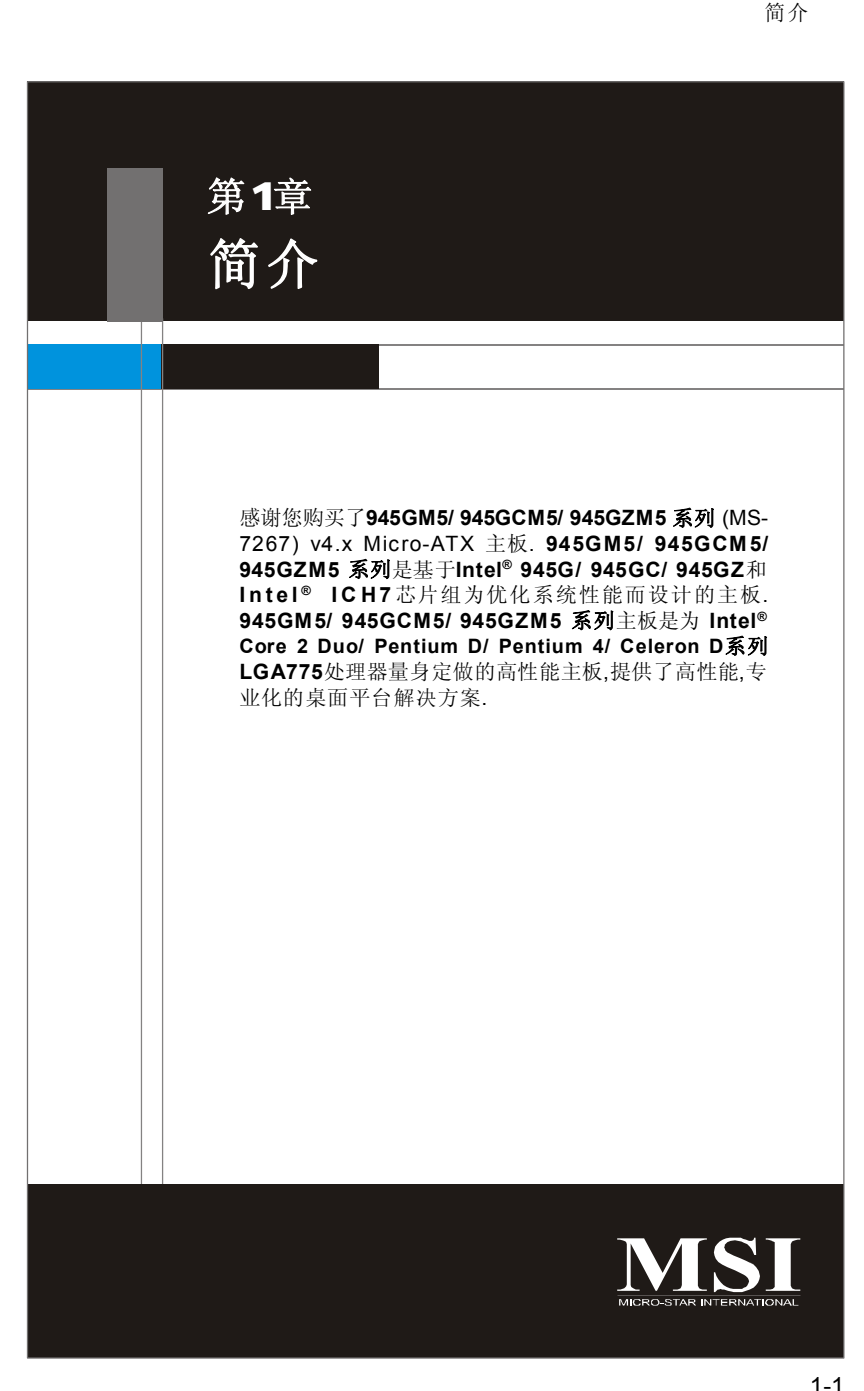

# 主板规格

## ■处理器支持

- 支持Intel® Core 2 Duo/ Pentium D/ Pentium 4/ Celeron D系列处理器, LGA775 封装.

(要了解CPU的最新信息,请访问:*http://global.msi.com.tw/ index.php?func=cpuform )*

#### **FSB**支持

- 1066/ 800/ 533 MHz (945GM5 系列)
- 800/ 533 MHz (945GCM5/ 945GZM5 系列)

## 芯片组

- 北桥: Intel® 945G/ 945GC/ 945GZ 芯片组
- 南桥: Intel® ICH7 芯片组

## ■ 内存支持

- DDR2 400/ 533/ 667 SDRAM (最大4 GB, 945GM5 系列)
- DDR2 400/ 533 SDRAM (最大2 GB, 945GCM5/ 945GZM5 系列)
- 2 条DDR2 DIMM (240pin / 1.8V)

(要了解模组兼容性问题,请访问:*http://global.msi.com.tw/index.php ?func=testreport )*

## **LAN (**选配**)**

- 通过Realtek RTL8111B支持10/100/1000 Mb/s的网卡
- 或通过Realtek RTL8101E支持10/100 Mb/s的网卡

## ■音 频

- 高保真连接控制器整合于Intel® ICH7芯片中
- 7.1声道音频解码器Realtek ALC883/ ALC888
- 符合Azalia 1.0规格

#### **IDE**

- 1 个 IDE控制器集成于ICH7
- 支持Ultra DMA 66/100 模式
- 支持PIO, 总线操作控制模式

## **SATA**

- 4个SATA 端口整合于ICH7
- 支持4个 SATA2 设备
- 支持存储和数据传输速率最高可达300MB/s

## — 软 驱

- 1 个软驱端口
- 支持1个360KB, 720KB, 1.2MB, 1.44MB和2.88MB的FDD

## 简介

# ■接口 后置面板 - 1个PS/2鼠标接口. - 1个 PS/2 键盘接口. - 1个串行接口 - 1个平行端口支持SPP/EPP/ECP模式 - 1个VGA 端口 - 4个USB 2.0端口 - 1个LAN 插孔 - 6个音频插孔 板载周边 - 1个 COM2针头 (选配) - 1个机箱入侵 针头 - 2个USB 2.0针头 - 1个SPDIF-out 针头(仅HDMI显卡) ■插槽 - 1个PCI Express x 16插槽 (仅 945GM5/ 945GCM5系列) - 1 个PCI Express x1 插槽 - 2个PCI插槽.(支持3.3V/ 5V PCI总线界面.) 规 格 - Micro-ATX (24.5cm X 22.0 cm) 固定孔 - 6个固定孔

# 主板布局

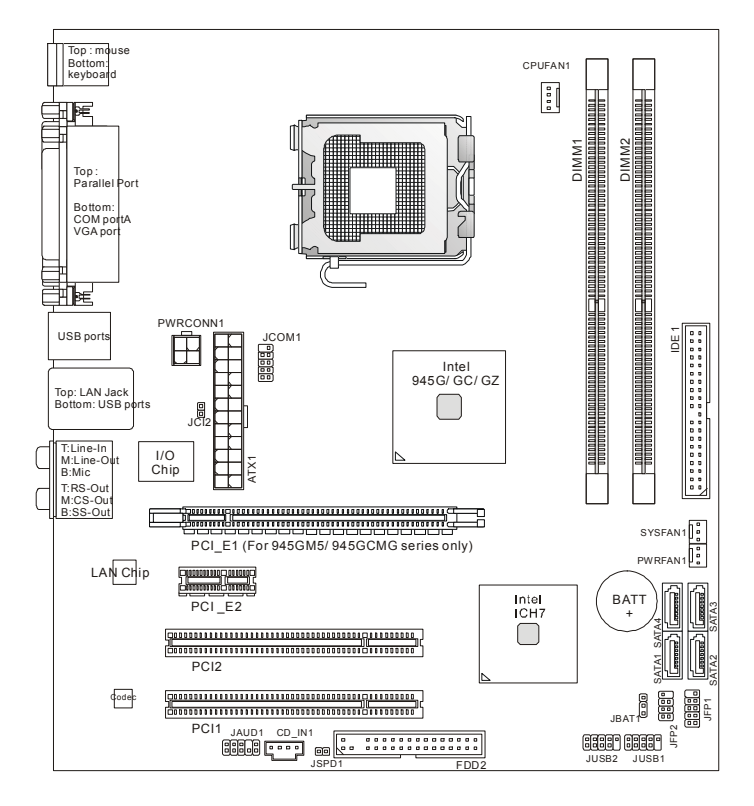

**945GM5/ 945GCM5/ 945GZM5 (MS-7267 V4.X)** 系列 **Micro-ATX** 主板

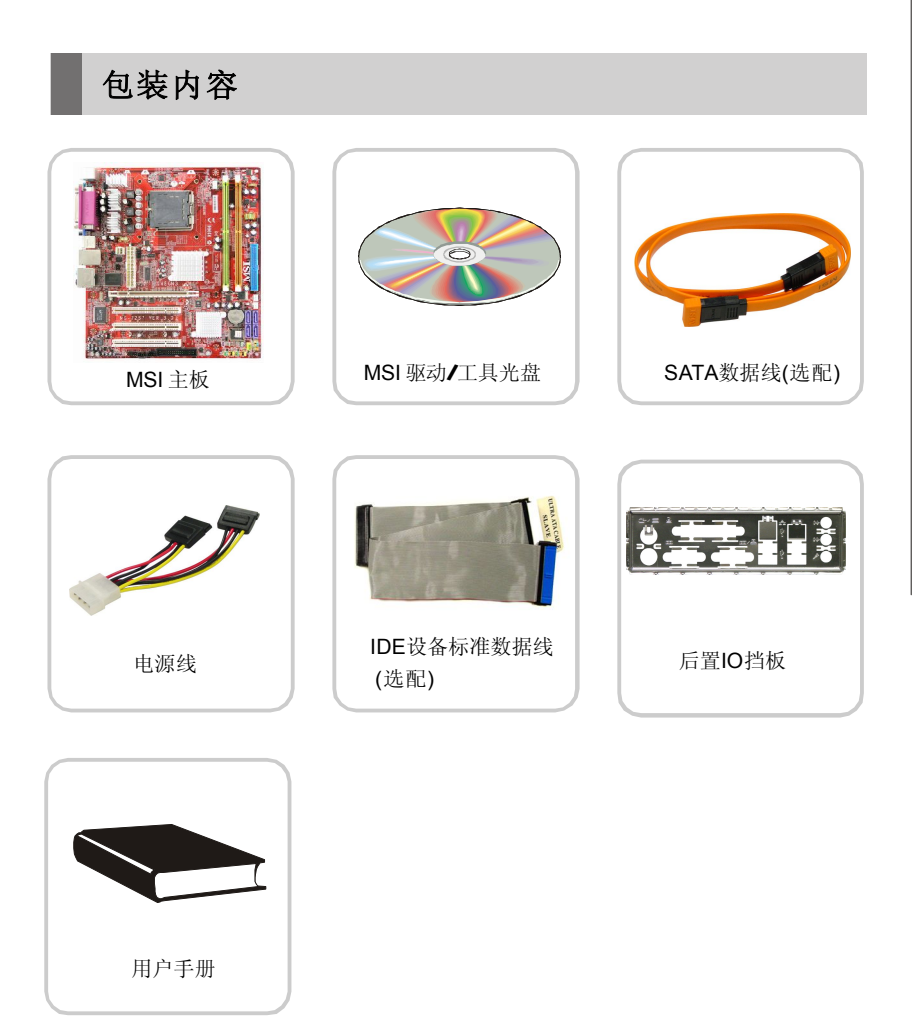

\* 这些图示仅作为参考,您的主板包装中内容可能会因为所购买的型号不同而有所差 异。

# **MSI** 特殊性能

## **Core Center**

在CD光盘中你会发现一个新的工具Core Center,就象是您的PC医生,实时侦测, 查看和调整硬件和系统状态.

在左栏中,显示了当前系统状态包罗电压,3.3V,+5V和12V .在右栏中,显示了当前 PC硬件的状态,例如CPU,系统温度和所有风扇的速度.

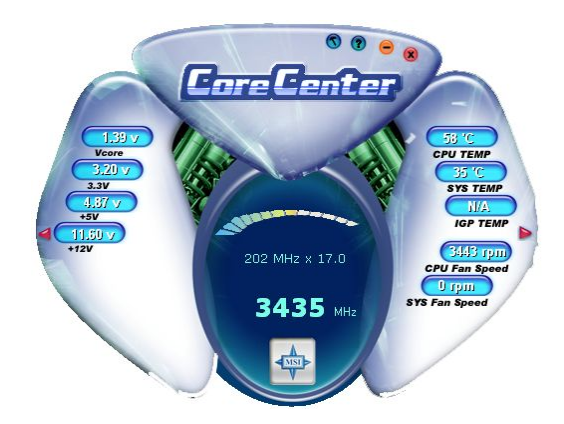

当您点击两侧的红色三角形时,会出现两个子菜单,用于系统发送关于超频,扩展规 格或调整系统温度的警告信息.

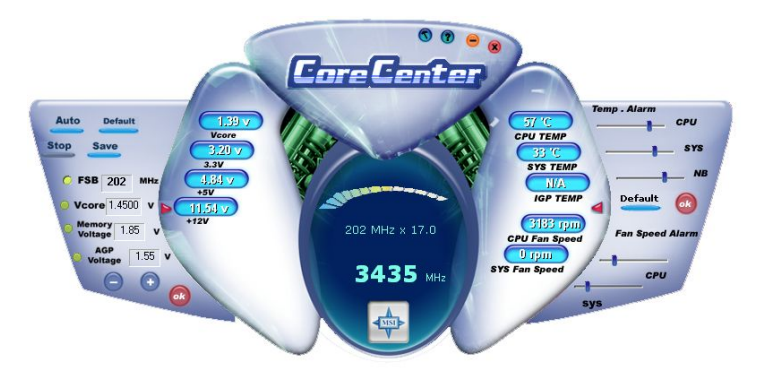

左栏: 当前系统状态

在左栏子菜单中, 您可以通过每一点击可选项之前的无线电按钮调节F S B V c o r e , Memory电压和 AGP电压(无线电按钮在被选之后,将呈浅黄色),使用 "*+*"和 "*-*" 按 钮调整, 然后点击**"OK"**以使改变生效. 然后您可以点击**"Save"** 保存您刚才的配置的. 同样,您也可以点击"Auto",以开始测试CPU超频的最大值.CPU FSB将自动提高 测试超频值,直到机器重启. 或者您可以点击**" D e f a ult "** 以恢复为缺省值.

右栏: 实时PC硬件状态

在右栏的子菜单中, 您可以在此项中设射顶您的P C 硬件状态,例如C P U 和系统e 的温 度,风扇的速度. 您可以使用滚动条来调整每个项目, 点击**" OK "**以使改变生效. 您设置 的温度值是最高温度系统报警值,风扇速度值是最小值.

# 硬件安装 硬件安装 第**2**章 此章节为您提供了硬件安装过程的相关信息.当进行这些安 装时,小心持握各部件,并根据以下的安装步骤安装.对于一些 部件,如果您出现安装方向错误,这些部件将不能正常工作. 在对计算机各部件进行操作之前,使用一个防静电的护腕.静 电将会对部件造成损害.

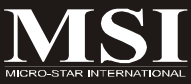

# 组件指南

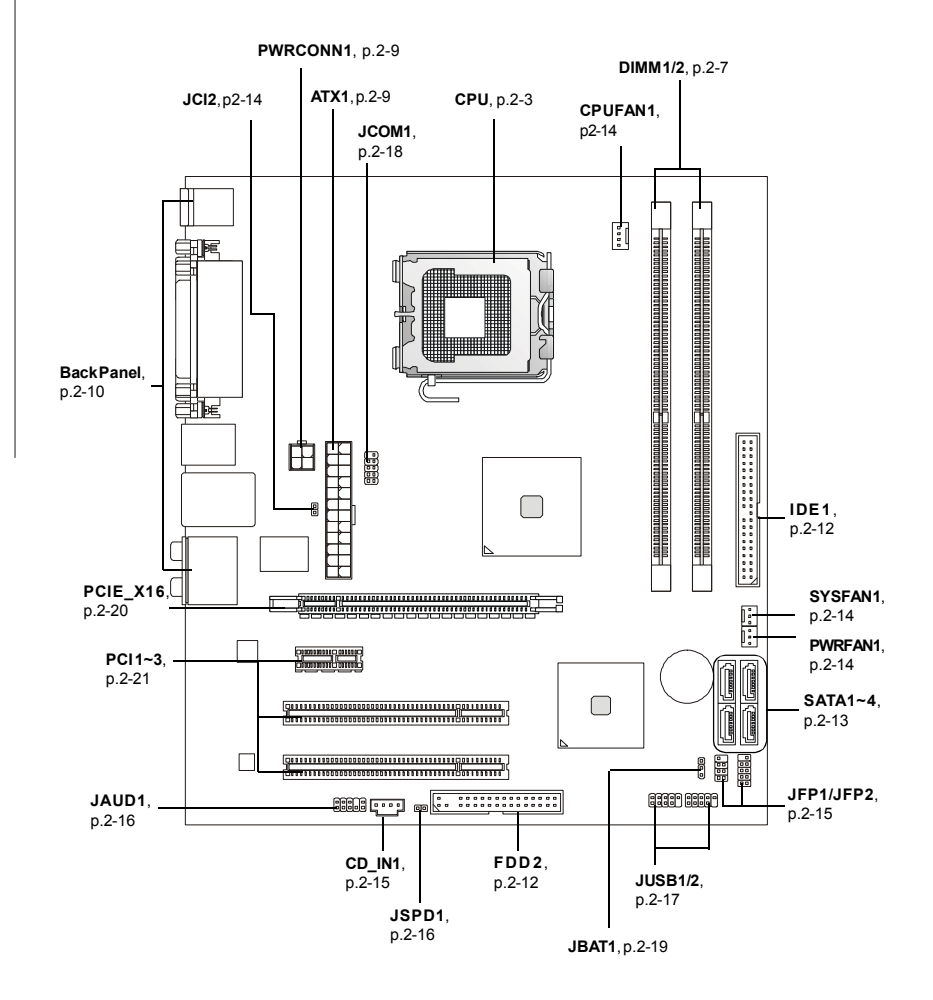

硬件安装

# **CPU (**中央处理器**)**

本主板支持Intel® Pentium 4系列处理器.主板使用的是LGA775的CPU插槽.当您在安装 CPU时,请务必确认您使用的**CPU**带有防过热的散热片和降温风扇.如果您的CPU没 有散热片和降温风扇,请与销售商联系,购买或索取以上设备,并在开机之前妥善安装. 要了解CPU的最新信息,请访问 *http://global.msi.com.tw/index.php?func=cpuform*

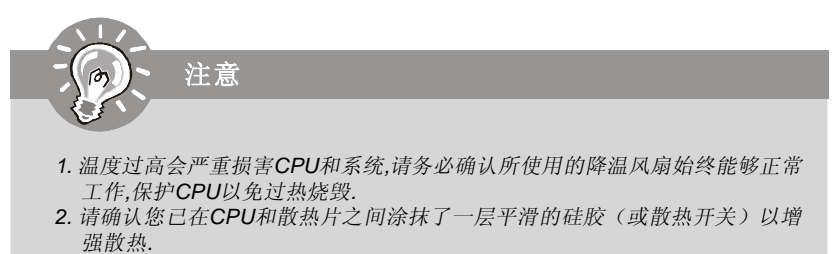

*3.* 更换*CPU*时*,*请先关闭*ATX*电源供应或拔掉电源插头以确保*CPU*的安全*.*

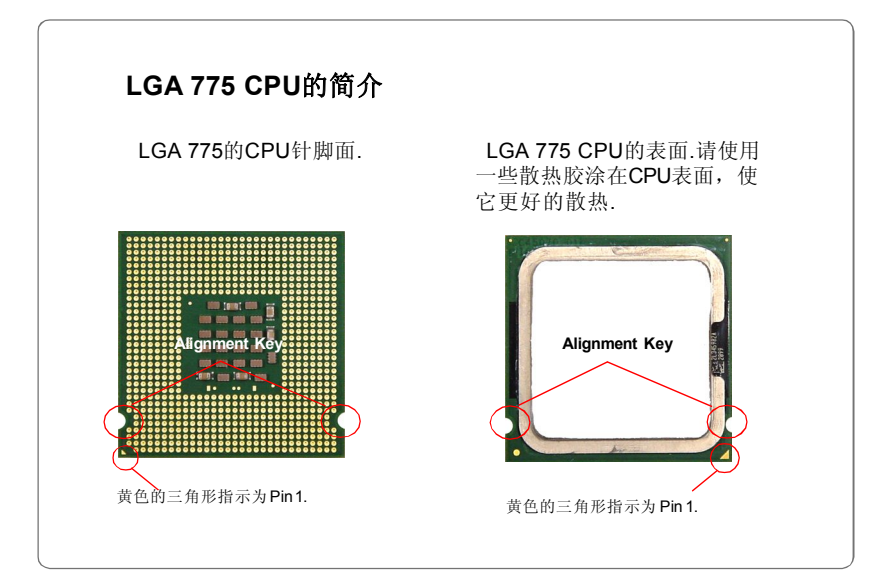

# **CPU**和风扇的安装

当您安装CPU时**,** 确认CPU带有散热片和风扇放置在CPU的顶部。以防止CPU过热. 如 果您没有散热片和风扇, 请联系经销商以购买并安装前先关闭计算机.请不要忘记使用 一些散热胶涂在CPU的表面,使它更好的散热.

请根据以下步骤正确安装CPU和风扇.错误的安装可能会引起您CPU和主板的损坏.

1 . C P U 插槽上面有一个塑料保护 盖, 以保护CPU避免受损. 您在安 装CPU之前,请不要取下此塑料 保护盖,以防止触点受损.

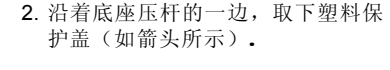

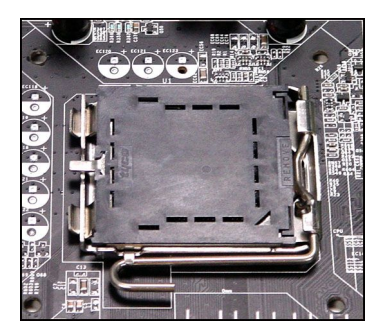

3. 您会看到插座上的触点.

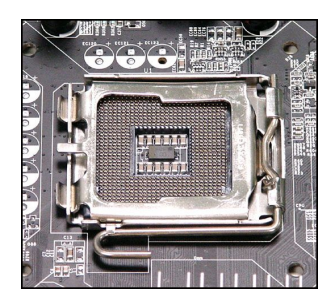

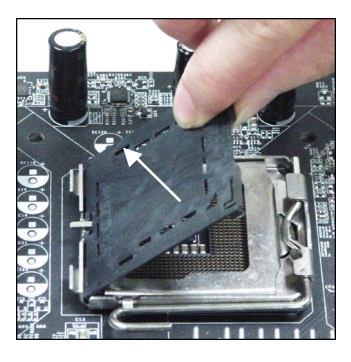

4.开启钉钩.

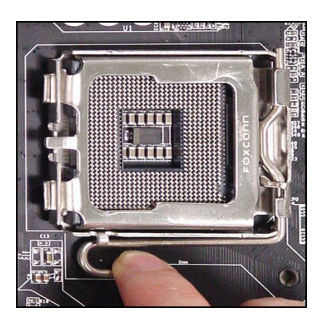

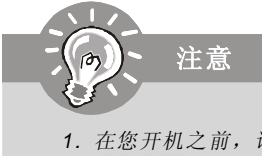

- *1.* 在您开机之前,请确认*CPU*风扇已经正确安装*.*
- *2.* 请勿触摸*CPU*插槽触点,以避免受损*.*
- *3. CPU*是否有底座保护盖,是根据*CPU*包装而定*.*

5. 开启拉杆,再打开CPU盖盘.

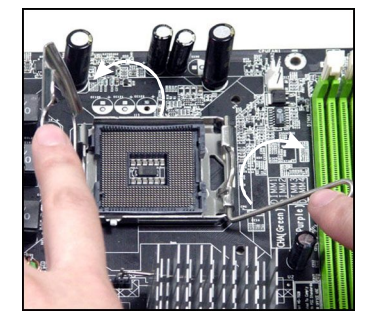

6. 在确定了CPU正确安装方向后,将 CPU插入插槽中,抓紧CPU的底部 边缘注意,一定要与CPU的缺口相 对应.

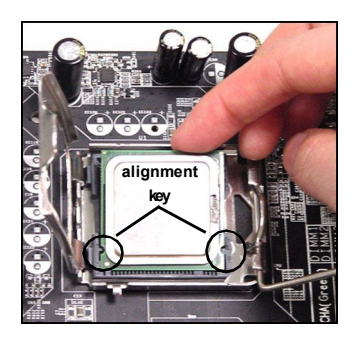

- 7. 目测CPU是否已经安装于插槽 8. 合上盖盘. 中, 如果没有安装, 垂直的取出 CPU并重新安装.
	-

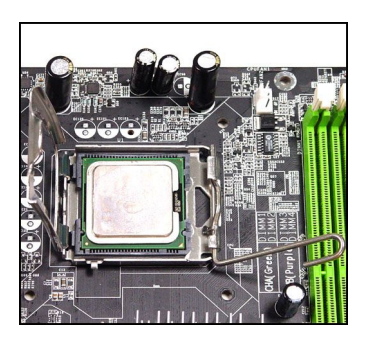

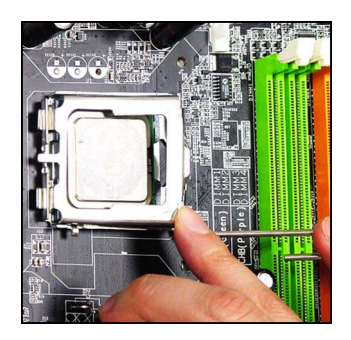

子勾住压杆

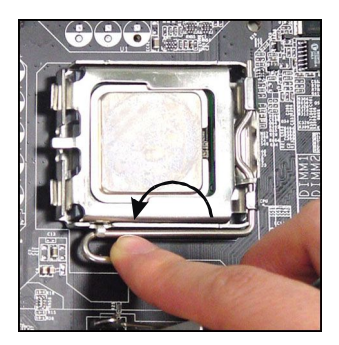

11.压下四个钉钩以固定风扇,然后旋 转钉钩,以锁定钉钩(请查看钉钩 上标注的正确方向)

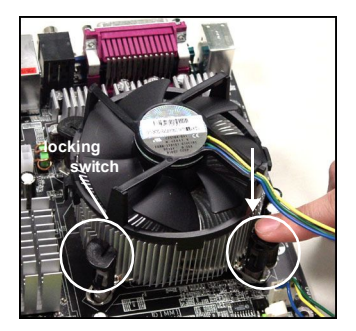

9. 轻轻按下拉杆,然后用底座边的钩 10. 对齐风扇和主板上的安装孔. 将风 扇用力向下压,直到四个钉钩卡进 主板的四个孔里.

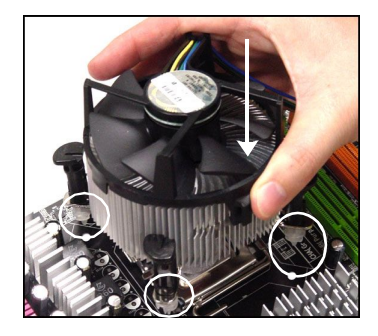

12.翻转主板,以确认四个钉钩是否已 经正确插入.

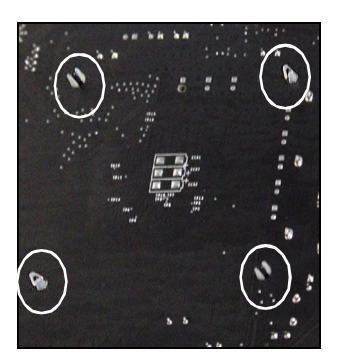

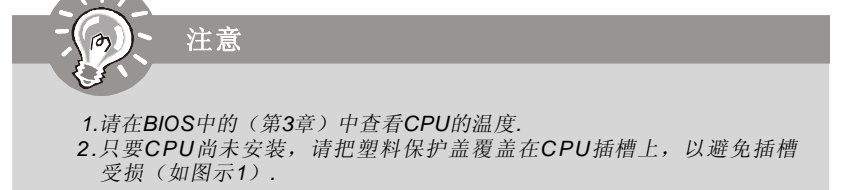

# 内存

主板提供了2个240-pin 无ECC DDR2 533/400内存插槽, 支持双通道技术, 最大 容量支持2GB(945GCM5 或 945GZM5)/4GB(945GM5).

要了解内存模组支持的更新信息,请访问:http://global.ms i.com.tw/index.php? func=testreport

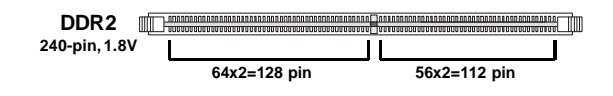

双通道:通道**A**为绿色;通道**B**为橙色

## 双通道内存插入规则

双通道模式可以提高系统性能。请参考下面双通道模式插入规则示例。

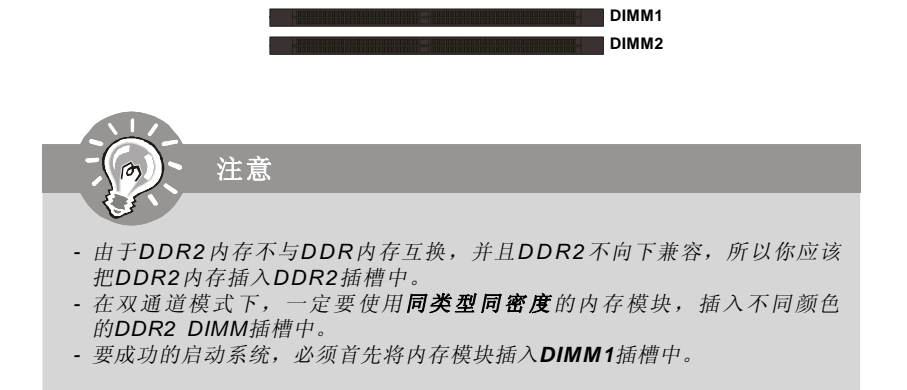

# 安装**DDR2**内存

1. 内存模组中间只有一个缺口,只能按照正确的方向插人.

2.将DIMM模组垂直插入DIMM插槽中,然后按下内存,只到内存模组上的金手指完全插入 插槽中。

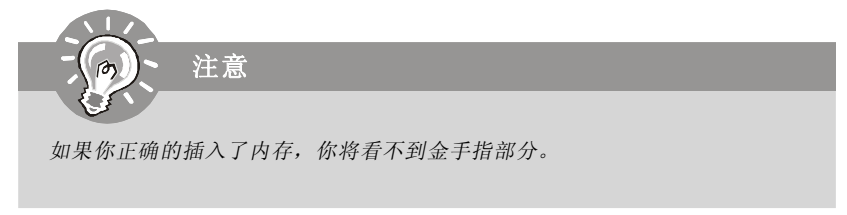

3. DIMM 插槽两边的塑料卡口会自动闭合.

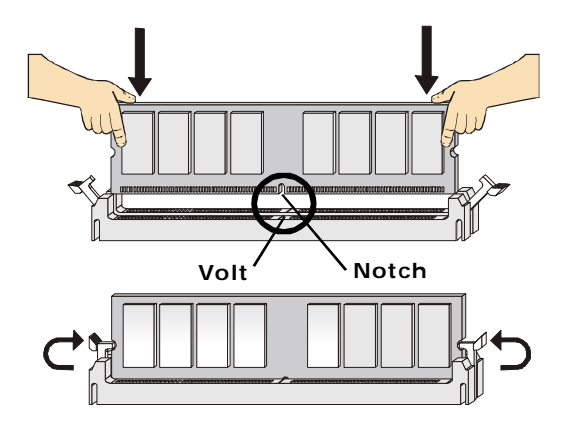

# 电源适配器

# **ATX 24-Pin** 电源接口**: ATX1**

此接口可连接ATX 24-Pin电源适配器.在与ATX 24-Pin电源适配器相 连时,请务必确认,电源适配器的接头安装方向正确,针脚对应顺序也准 确无误.将电源接头插入,并使其与主板电源接口稳固连接。

若您喜欢,可以使用20-pin ATX电源适配器,如果您使用20-pin ATX 电源适配器,请顺着pin1和pin13插上电源适配器(参阅右示图 例)。pin11,pin12,pin23和24具有防呆设计,以避免安装错误。

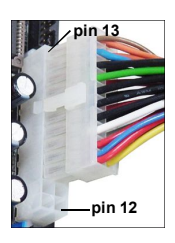

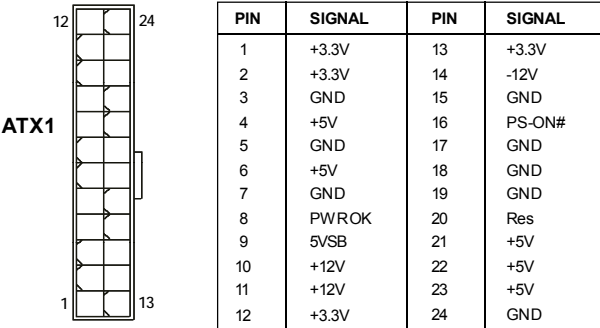

针脚定义

# **ATX 12V** 电源接口**: PWRCONN1**

注意

此12V电源接口用于为CPU供电

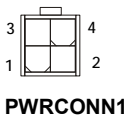

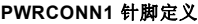

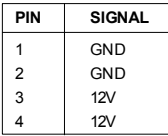

- *1.* 确认所有接口都已正确的连接到*ATX*电源适配器上,以确保主板提供稳定的工 作电流。
- 2. 为了系统稳定, 强烈建议您使用350瓦(或更大功率)的电源适配器。

后置面板

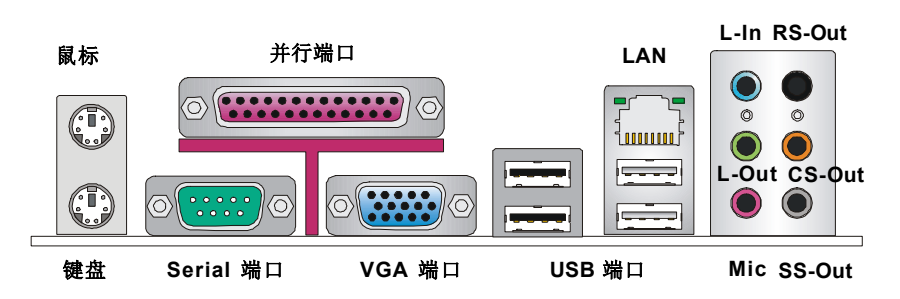

#### ▶ 鼠标/键盘接口

主板提供一个标准的PS/2® 鼠标/键盘迷你 DIN 接口,可连接一个 PS/2® 鼠标/键盘。

#### 并行端口接口

并行接口是一个标准的打印端口,可支持增强并行端口 (EPP) 和扩展功能并行端口 (ECP) .

#### ▶ 串行端口接口

串行接口是一个16550A高速通信端口,收发16 bytes FIFOs.可以用来连接串行鼠 标或其他串行设备.

#### ▶ VGA 接口

DB15-pin 母头接口可以连接 VGA 显示器.

#### ▶ USB 接口

OHCI(开放式主机控制器端口)通用串行总线根节点用于连接USB设备,如键盘,鼠标或其 他USB兼容设备.

#### **LAN (RJ-45)** 插口

个标准的RJ-45插孔以连接到局域网(LAN),你可以将一个网络线缆连接其上.

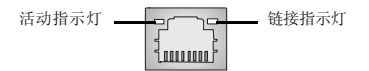

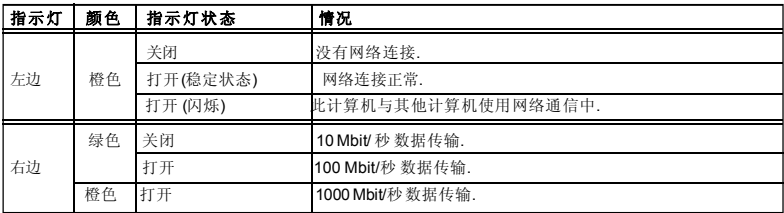

## 音频端口接口

这些音频接口用于连接音频设备.您可以根据不同颜色的音频插孔来区分不同的音效.

- 绿色音频插口 Line Out,可连接音箱或耳麦.
- 蓝色音频插口 Line In.用于外部的CD播放器,磁带机或其他的音频设备.
- 粉色音频插口 Mic In, 可连接麦克风.
- 橙色音频插口 Center/ Subwoofer Out 在 5.1/ 7.1 声道模式中.
- 黑色音频插口 Rear-Surround Out 在 4/5.1/ 7.1 声道模式中.
- 灰色音频插口 Side-Surround Out 在 7.1 声道模式中.

# 接口

## 软盘驱动器接口**: FDD2**

标准的软盘驱动器接口,支持360K, 720K, 1.2M, 1.44M和2.88M的软盘驱动器.

**FDD2**

## 硬盘接口**: IDE1**

主板提供一个单通道 Ultra ATA 100 主IDE控制器,支持 PIO mode 0~4, Bus Master 和 Ultra DMA 66/100 功能. 你可以连接硬盘,CD-ROM和其他的IDE设备.

**IDE1**

### **IDE1**

IDE1可连接一个主盘和一个从盘驱动器,您必须通过硬盘的相应跳线把第二个硬 盘设置为从盘模式.

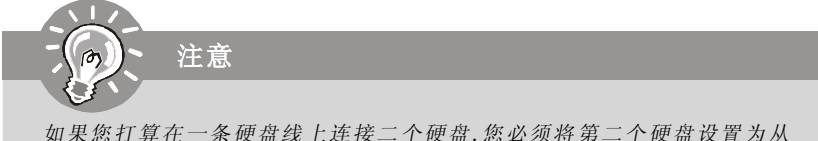

盘*,* 请参考硬盘所附说明手册关于跳线的介绍*.*

硬件安装

# **Serial ATA** 接口**: SATA1~SATA4**

SATA1~SATA4是高速Serial ATA 界面端口.每个端口支持的传输速度为300 MB/s.所 有端口都完全兼容SATA2.0规格.每个Serial ATA接口都可以连接1个硬盘设备.

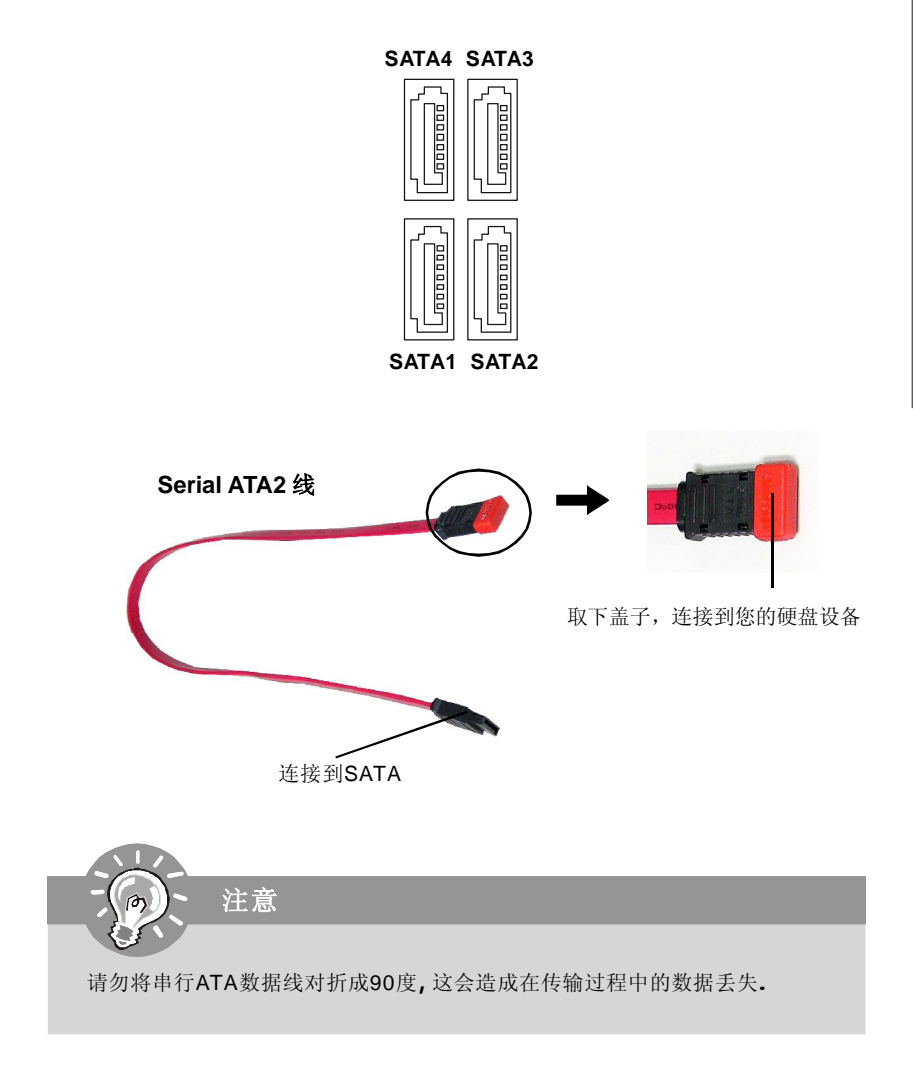

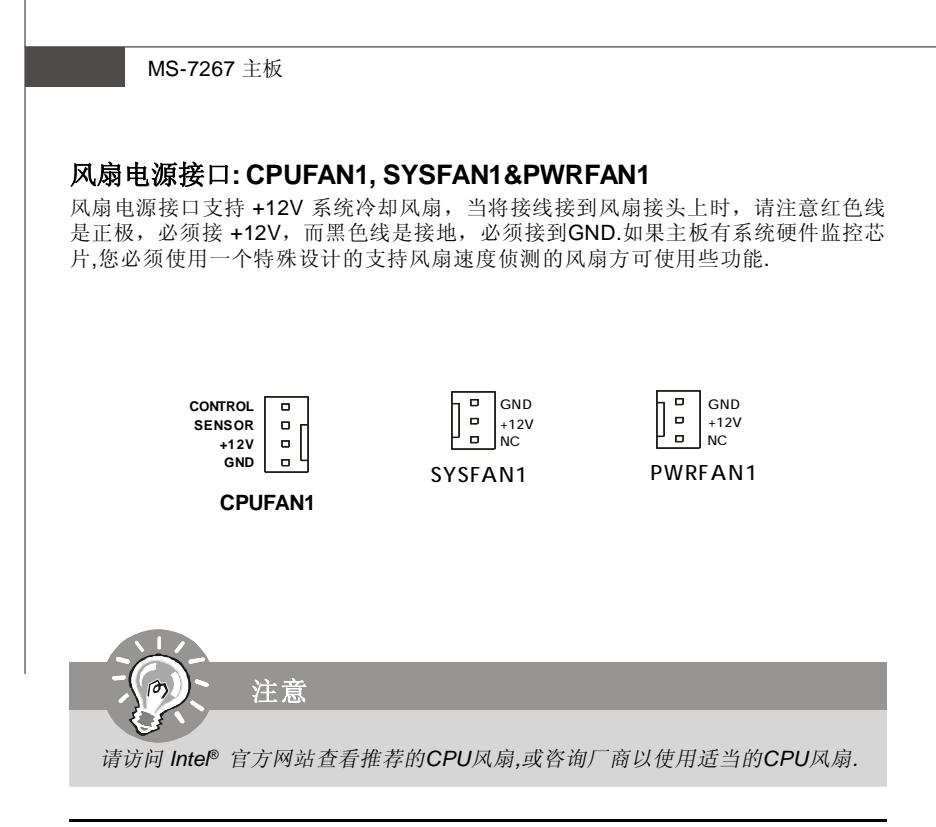

# 机箱入侵开关接口**: JCI2**

此接头可与一个2-pin机箱开关相连.如果机箱被打开了,此接头会短接.系统会记录此状 态,并在屏幕上显示警告信息.要消除这一警告信息,您必须进入BIOS设定工具清除此 记录.

> **JCI2 CINTRU GND 1**

# **CD-In** 接口**: CD\_IN1**

此接口为CD-ROM的音频接口.

$$
\begin{array}{c}\nL \text{ GND R} \\
\hline\n\end{array}
$$

# 前置面板接口**: JFP1/JFP2**

主板提供了二组前置面板和电源和LED指示灯的连接接口,JFP1是和Intel® 的I/O面板连 接规格兼容的.

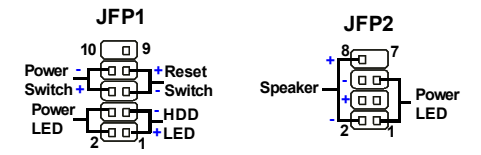

#### **JFP1** 针脚定义

| <b>PIN</b>     | <b>SIGNAL</b>   | <b>DESCRIPTION</b>                          |
|----------------|-----------------|---------------------------------------------|
| 1              | HD LED+         | Hard disk LED pull-up                       |
| 2              | FPPWR/SLP       | MSG LED pull-up                             |
| 3              | HD LED-         | Hard disk active LED                        |
| $\overline{4}$ | FPPWR/SLP       | MSG LED pull-up                             |
| 5              | RST SW-         | Reset Switch low reference pull-down to GND |
| 6              | PWR SW+         | Power Switch high reference pull-up         |
|                | RST SW+         | Reset Switch high reference pull-up         |
| 8              | PWR SW-         | Power Switch low reference pull-down to GND |
| 9              | <b>RSVD DNU</b> | Reserved. Do not use.                       |
|                |                 |                                             |

**JFP2** 针脚定义

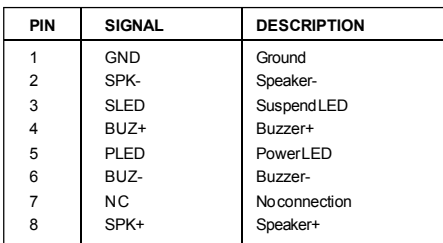

# 前置面板音频接口**: JAUD1**

您可以在前置面板接口JAUD1上连接一个音频接口,JAUD1是和Intel® 的I/O面板连接规 格兼容的.

# **JAUD1**  $\frac{2}{1}$  $\frac{1}{2}$  $\frac{1}{2}$  $\frac{1}{2}$  $\frac{1}{2}$  $\frac{1}{2}$  $\frac{1}{2}$

## **JAUD1** 针脚定义

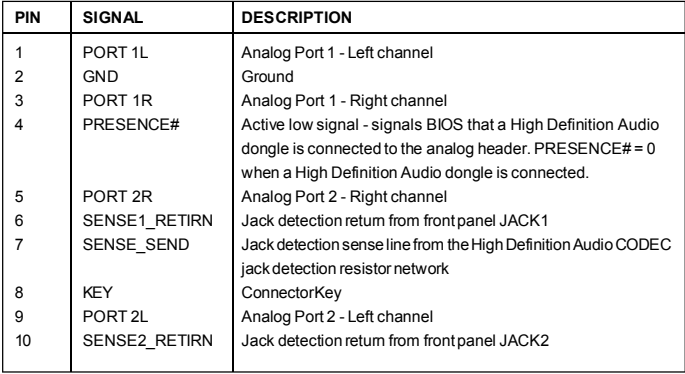

# **SPDIF-Out** 接口**: JSPD1 (**选配**,**仅**HDMI**显卡**)**

该接口用于连接SPDIF(Sony & Philips数字互连格式)界面进行数字音频传输到HDMI显卡.

**SPDF0**  $\overline{\bigoplus}$   $\overline{\bigoplus}$   $\overline{\bigoplus}$  GND

**JSPD1**

# 前置**USB**接口**: JUSB1/JUSB2**

主板提供2个USB 2.0的针头(选配可用的USB 2.0档板),和 Intel® I/O 连接规格兼容. USB 2.0技术提高数据传输的速率达到480Mbps,是USB 1.1的40倍,它可以连接高速的USB 界面周遍,例如 **USB HDD,**数码相机**,MP3**播放器**,**打印机**,**调制调解器等**.**

# **1 2 9 10 JUSB1/2**

针脚定义

| <b>PIN</b> | <b>SIGNAL</b> | PIN            | <b>SIGNAL</b> |
|------------|---------------|----------------|---------------|
|            | <b>VCC</b>    | $\overline{2}$ | <b>VCC</b>    |
| 3          | USB0-         | 4              | USB1-         |
| 5          | $USB0+$       | 6              | $USB1+$       |
| 7          | <b>GND</b>    | 8              | <b>GND</b>    |
| 9          | Key (no pin)  | 10             | <b>USBOC</b>  |

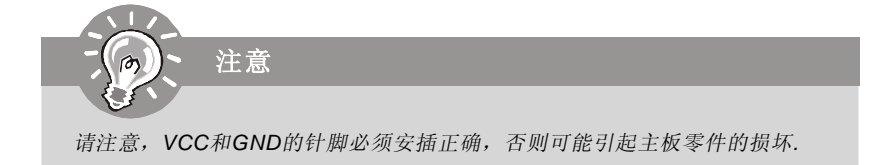

# 串行端口接口**: JCOM1 (**选配**)**

主板提供一个9-pin接头JCOM1作为串行端口,是16550A高速通信端口,收发16 bytesFIFO, 可用来连接串行鼠标或其它串行设备.

**JCOM1**

ᄒ 靣 (مما ᇛ **1 2**

**9**

**PIN SIGNAL DESCRIPTION** 1 DCD Data Carry Detect<br>2 SIN Serial In or Receive 2 SIN Serial In or Receive Data<br>3 SOUT Serial Out or Transmit Da 3 SOUT Serial Out or Transmit Data<br>4 DTR Data Terminal Ready 4 DTR Data Terminal Ready<br>5 GND Ground 5 GND Ground<br>6 DSR Data Se 6 DSR DataSetReady<br>7 RTS Request To Sen 7 RTS Request To Send<br>8 CTS Clear To Send 8 CTS Clear To Send<br>9 RI Ring Indicate Ring Indicate 针脚定义

## 2-18
# 跳线

## 清除**CMOS**跳线**: JBAT1**

主板上建有一个CMOS RAM,其中保存的系统配置数据需要通过一枚外置电池来 维持.CMOS RAM是在每次启动计算机的时候引导操作系统的.如果您想清除系统 配置信息,可使用JBAT1(清除CMOS跳线)清除数据.

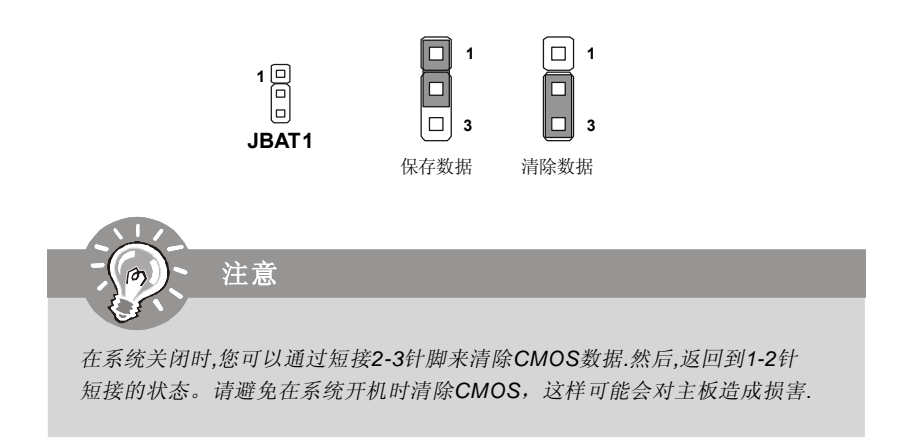

# 插槽

## **PCI (**周边设备连接**) Express** 插槽

PCI Express结构为台式机提供了高性能I/O基本架构,起始的传输速度为每秒2.5 Giga, PCI Express x1可用于Gigabit Ethernet (千兆网卡, TV转接卡, 1394控制器和普通用 途I/O.同样, 具有PCI Express结构的台式机会被应用于视频, 图像, 多媒体和其他复杂 的应用程序.此外, PCI Express结构用于图像控制器为台式机提供了高性能的图像基本 架构, 通过PCI Express x16, 性能是现有APG8x的2倍, 传输速度达到4.0 GB/s,而PCI Express x1传输速度为 250 MB/s.

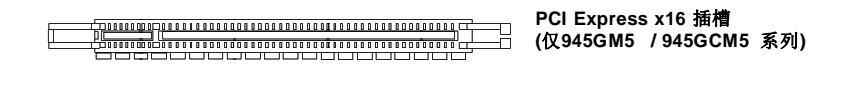

**PCI Express x1** 插槽

## **PCI (**周边设备连接**)** 插槽

PCI插槽支持连接网卡,SCSI卡,USB卡,和其他的一些兼容PCI规格的扩展卡,在32 bits和 33 MHz下,数据传输量为 133 MBps.

**<b>Bith CONTROL CONTROLS**<br>Bith Contract Contract Contract Contract Contract 32-bit PCI 插槽

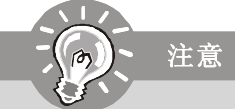

当在添加或移除扩展卡时*,* 确认您已经拔去电源*.* 同时*,* 阅读扩展卡的手册来为 扩展卡配置任何所需要的硬件或软件*,*例如跳线,转换或*BIOS*配置*.*

# **PCI** 中断请求队列

IRQ 是中断请求队列和中断请求确认的缩写,将设备的中断信号送到微处理器的硬件列 表.PCI的IRQ针脚一般都是连接到如下表所示的PCI总线的引脚:

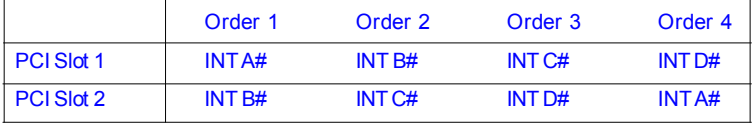

## **BIOS** 设置

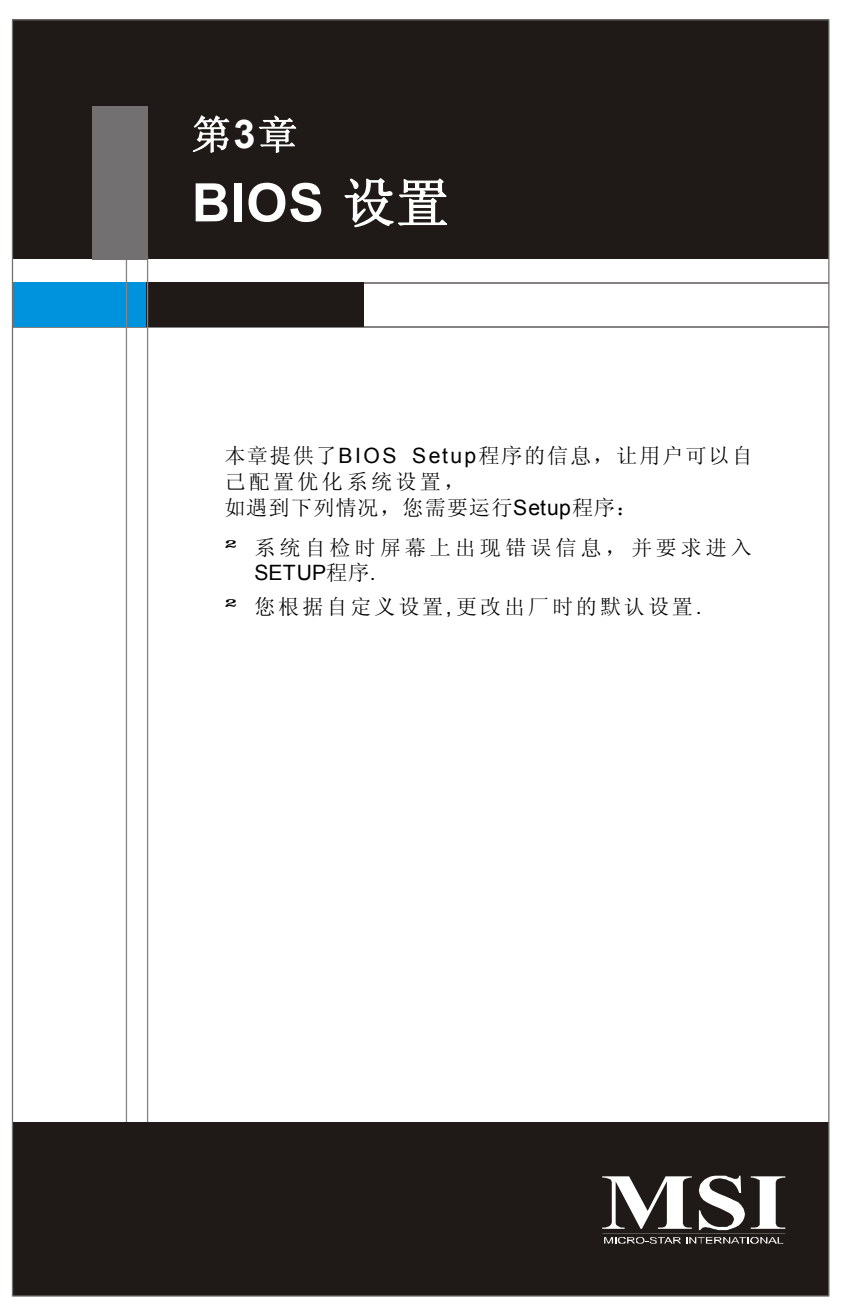

# 进入设定程序

计算机加电后,系统将会开始POST(加电自检)过程.当屏幕上出现以下信息时, 按<DEL>键即可进入设定程序.

#### **Press DEL to enter SETUP**

如果此信息在您做出反应前就消失了,而您仍需要进入S e t u p ,请关机后再开 机或按机箱上的Reset键, 重启您的系统。您也可以同时按下<Ctrl> <Alt>和 <Delete>键来重启系统.

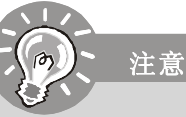

- *1. BIOS*中的每一项都是在不断更新,以提高系统性能.所以此章节 中描述的*BIOS*跟最新的*BIOS*有些细微的差异,仅供参考使用*.*
- *2.* 在启动时,*BIOS*版本出现在内存数目后面的第一行.它的常见格 式为*:*

#### *A7267IMS V4.0 112006 where:*

第*1*位说明了*BIOS*的制造者 *A = AMI, W = AWARD, and P = PHOENIX* 第*2-5*位代表产品编号 第*6*位代表了芯片组 第*7-8*位代表客户*,MS*=所有普通用户*. V4.0* 表示*BIOS*版本. *112006* 表示*BIOS*的更新日期*.*

## 控制键位

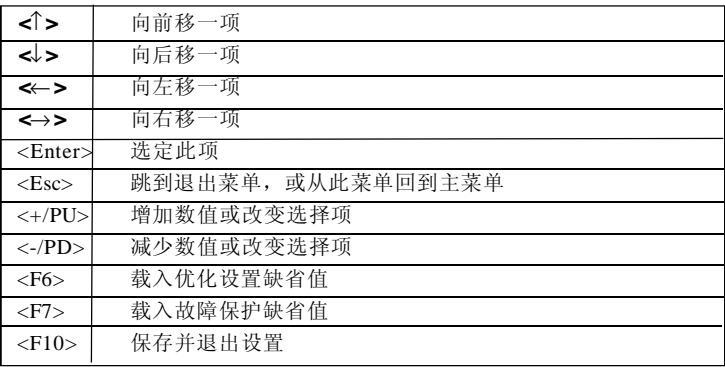

## 获得帮助

进入setup程序之后,第一个屏幕就是主菜单.

## 主菜单

主菜单显示了BIO S所提供的设定项目类别. 您可用方向键 (↑↓)选择不同的条目. 对选定项目的提示信息显示在屏幕的底部。

## 子菜单

如果您看到向右的指示箭头符号(如右图所示) 出现在某些选项的左边, 这表示包含附 加选项的子菜单可从这些选项中展开。您也

可使用控制键位(↑↓)以高亮显示选区并 按<Enter>以唤出子菜单。然后您可使用控制 键位来进入选值,并在子菜单中进行选择。 如果您要返回到主菜单,请按<Esc>键位。

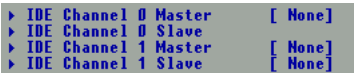

## 主题帮助 **<F1>**

BIOS设置菜单提供您主题帮助的屏幕。您可在任一菜单中按<F1>以唤出此幕.此帮助 屏幕列出了高亮显示项目的使用控制键位和相关选项。按<Es c>以退出帮助屏幕.

# 主菜单

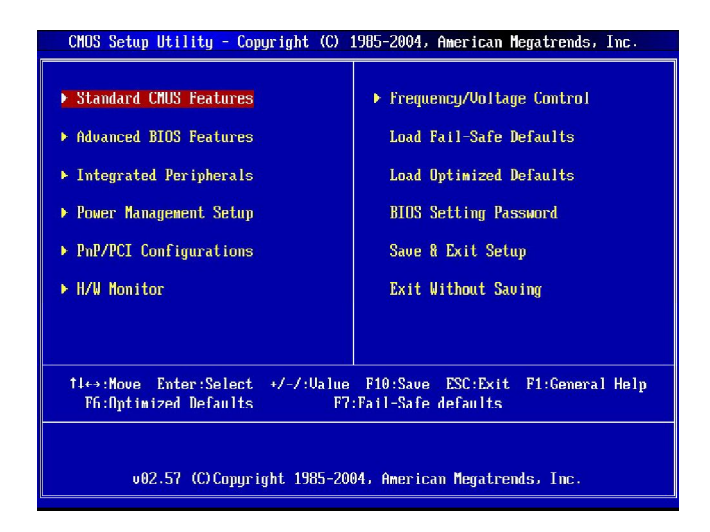

## **Standard CMOS Features**(标准**CMOS**特性)

使用此菜单可对基本的系统配置进行设定。如时间,日期等。

## **Advanced BIOS Features**(高级**BIOS**特性)

使用此菜单可设置一些专用的加强特性.

#### **Integrated Peripherals**(整合周边)

使用此菜单可以对周边设备进行特别的设定.

#### **Power Management Features(**电源管理特性)

使用此菜单可以对系统电源管理进行特别的设定.

#### **PCI/PNP Configurations**(**PCI/PNP**配置)

此项仅在您系统支持PnP/PCI时才有效.

## **H/W Monitor**(硬件监视)

此菜单显示了您CPU的健康状态.

#### **Frequency/Voltage Control** (频率**/**电压控制)

使用该菜单可以为频率/ 电压控制和超频进行设置.

## **Load Fail Safe Defaults**(载入故障保护缺省值)

使用此菜单以载入B IO S 厂商为稳定系统性能而设定的缺省值.

## **Load Optimized Defaults**(载入优化设置缺省值)

使用此菜单可以载入系统优化性能设置的B I O S 值.

## **BIOS** 设置

## **BIOS Setting Password**(**BIOS**设置密码) 使用此两项菜单,以设置B I O S 密码.

## **Save Changes & Exit**(保存后退出)

保存对CMOS的修改,然后退出Setup程序.

## **Exit Without Saving**(不保存退出)

放弃所有修改,然后退出S et up 程序.

# 标准 **CMOS**特性

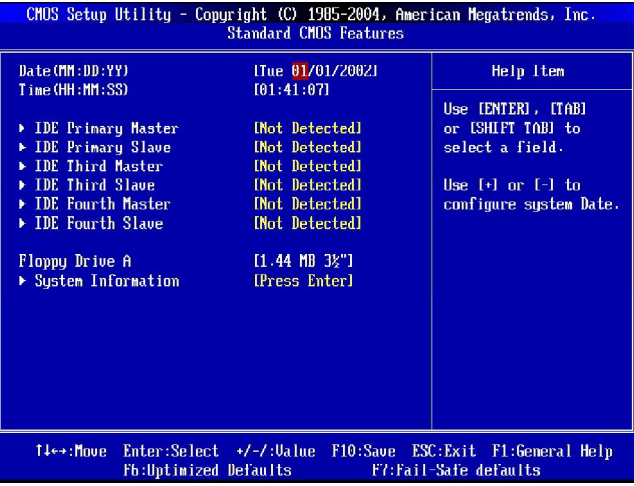

## **Date (MM:DD:YY)**(日期)

此项允许您设置您想要的日期(通常是当前日期).日期的格式是<day> <month> <date> <year>.<br>day

**day** 星期,从Sun.(星期日)到Sat.(星期六),由BIOS定义.只读.

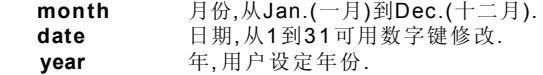

## **Time (HH:MM:SS)**(时间)

此项允许您设置您想要的时间(通常是当前时间). 时间的格式是< h o u r > <minute> <second> (<时><分><秒>)

**IDE Primary/Third/Fourth Master/ Slave**(**IDE** 第一**/**第三**/**第四主**/**从)

按<Ent er>进入子菜单并出现如下屏幕.

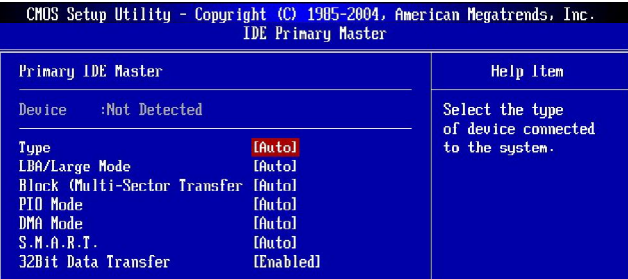

#### **Type**

此项允许你选择硬盘的类型,设定选项有: [AUTO], [Not Insatlled], [CD/DVD], [ARMD].

#### **LBA/Large Mode (LBA/Large**模式**)**

此项允许您打开或关闭LBA模式. 设置为Auto可打开LBA模式当设备支持此模式 时,并且随着LBA模式的关闭,此装置未被格式化.

#### **Block (Multi-Sector Transfer)(**多扇区转移**)**

设置为Auto时, 每循环将读或写更多的扇区来提升硬盘的性能.

### **PIO Mode (PIO**模式**)**

PIO(程序输/入输出)Mode可让您为板载IDE界面支持的IDE设备设置一个PIO模式(0- 4). 模式0到4提供了连续提升的性能. 在Auto模式中, 系统会自动为每个设备确定 最佳的模式.

#### **DMA Mode (DMA**模式**)**

此项允许您打开或关闭DMA(Direct Memory Access)模式.设定选项有:[Auto], [SWDMA0], [SWDMA1], [SWDMA2], [MWDMA0], [MWDMA1], [MWDMA2], [UDMA0], [UDMA1], [UDMA2], [UDMA3], [UDMA4], [UDMA5].

## ▶ S.M.A.R.T. (硬盘的智能检测技术)

此项允许您激活硬盘的S.M.A.R.T.(自我监控,分析,报告技术)能力.S.M.A.R.T 应用程序是来监控硬盘的状态预测硬盘失败.可以提前将数据从硬盘上移动到安全 的地方.设定选项有: [Auto], [Disabled], [Enabled].

## **32Bit Data Transfer**(**32**位数据传送)

此项允许您激活32bit data transfer来提高IDE硬盘的性能.

## **Floppy A**

此项允许您设置软盘驱动器 A 的类型.设定选项有: [None], [360K, 5.25 in.], [1.2M, 5.25 in.], [720K, 3.5 in.], [1.44M, 3.5 in.], [2.88M, 3.5 in.].

## ▶ 系统信息

**CPU Type, BIOS Version, Build Date, System Memory** 此项显示您的系统CP U信息,BIOS版本和内存状态(只读).

# 高级 **BIOS** 特性

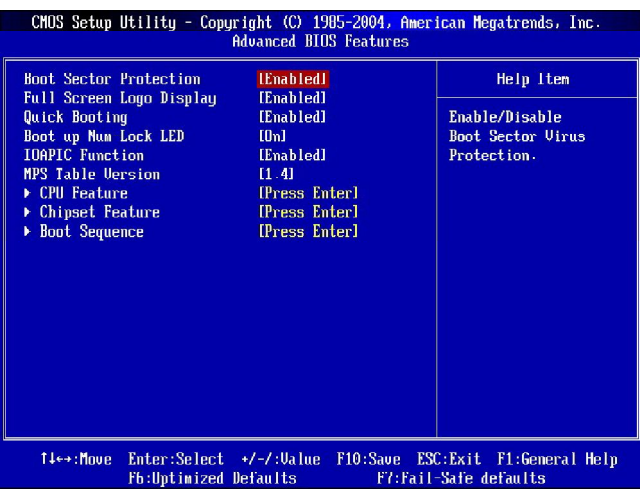

## **Boot Sector Protection**

此项允许您选择IDE硬盘引导扇区病毒警报功能.若选择[enabled],当有数据试图写入该 区块时,BIOS将会在屏幕上显示警报信息并发出警报声.

#### **Full Screen Logo Display(**全屏显示**LOGO)**

此选项能在启动画面上显示公司的logo标志

## **Quick Booting**(快速引导)

此项设置为[Enabled]将允许系统在5秒内启动,而跳过一些检测项目.

### **Boot up Num-Lock LED**

此项是用来设定系统启动后,Num-Lock的状态.设定为[On]时,系统启动后将打开 Num-Lock,小键盘数字有效.当设定为[Off]时,系统启动后Num-Lock关闭,小键盘 方向键有效.

## **IOAPIC Function (IOAPIC**功能**)**

此项用于控制APIC(高级可编程中断控制器).由于遵循 PC2001设计指南,系统可运行 与APIC模式中.开启APIC模式会扩展可选用的IRQ资源.

## **MPS Table Version(MPS**版本**)**

此项允许您选择操作系统所使用的MPS(Multi-Processor Specification)版本.您需要选 择您的操作系统所支持的MPS版本.要了解所使用的版本,请咨询操作系统的经销商.

### **CPU Feature**

按<Enter>键进入子菜单并出现如下屏幕:

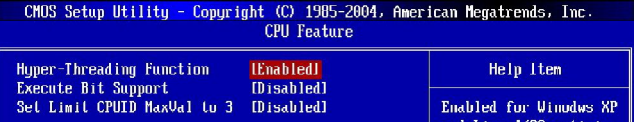

#### **Hyper-Threading Function (**超线程功能**)**

处理器使用超线程技术来提高传输速率并且降低最终用户响应时间. 此技术把处 理器中的两个核心作为两个可同时执行指令的逻辑处理器. 因此, 系统性能大幅提 高. 如果你禁用此功能, 处理器将使用一个核心来执行指令. 如果你的操作系统不 支持HT功能,或则出现不可靠和不稳定的现象,请禁用此项.

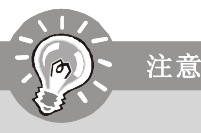

为了使您的计算机系统运行超线程技术的功能, 需要以下的平台:

- *\* CPU:* 带有超线程技术的*Intel® Pentium® 4*处理器;
- *\** 芯片组*:* 支持*Intel®*超线程技术的芯片组;
- *\* BIOS:* 开启支持超线程技术的*BIOS;*

*\** 操作系统*:* 支持超线程技术的操作系统;

*(*要获得更多有关超线程技术资料,请访问: *http://www.intel.com/ info/hyperthreading)*

#### **Execute Bit Support**

Execute Disable Bit 允许处理器对可执行和不可执行应用代码的内存进行区域划 分,当恶意病毒试图插入缓冲器的代码中时,处理器将禁止代码执行,以防止损 坏或病毒传播。

## **Set Limit CPUID MaxVal to 3**

对于以前的操作系统, Max CPUID Value Limit 是为限制所列出的处理器的速度而 设计的。

#### **Chipset Feature**

按<Enter>键进入子菜单并出现如下屏幕:

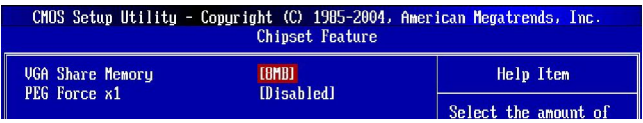

## **VGA Share Memory (VGA**共享内存**)**

系统共享内存给板载V G A 卡。此设定控制共享给V G A 卡的内存大小。

## **PEG Force X1**

此项打开或关闭 PEG (PCI Express 显示)端口功能.

## **Boot Sequence (**引导次序**)**

按<Enter>键进入子菜单并出现如下屏幕:

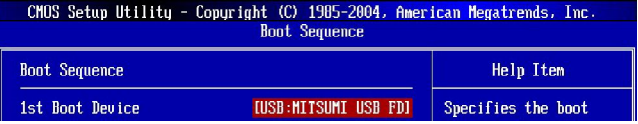

## ▶ 1st Boot Device (第一引导设备)

此项允许您设定B I O S 载入操作系统的引导设备引导次序.

# 整合周边

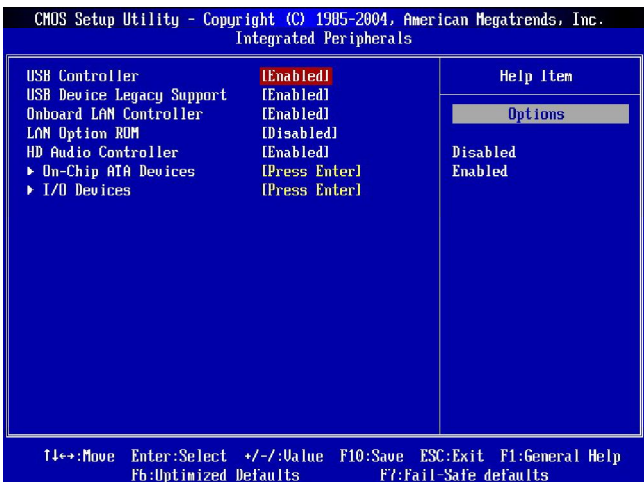

## **USB Controller(USB**控制器**)**

此设置用于打开或关闭板载的U S B 主控制器.

## **USB Device Legacy Support (USB**设备支持**)**

如果您需要在不支持或没有安装USB 1.1/2.0驱动使用任何USB1.1/2.0S设备,设 为 [Enabled], 如 DOS 和 SCO Unix. 如您使用任何其他USB设备比如USB鼠标, 设 为 [Disabled].

### **Onboard LAN Controller(**板载**LAN**控制器**)**

此设置用于打开或关闭板载的L A N 控制器.

#### **LAN Option ROM**

此项允许您在启动过程中使用或不使用板载LAN Boot ROMs的初值. 设定为 [Disabled]时,将加速启动过程.

#### **HD Audio Controller(HD**音频控制器**)**

此项用于打开或关闭板载音频解码器控制器. 如果您想使用其它控制卡来连接音频设 备,请关闭此功能.

### **On-Chip ATA Devices**

按<Enter>键进入子菜单并出现如下屏幕:

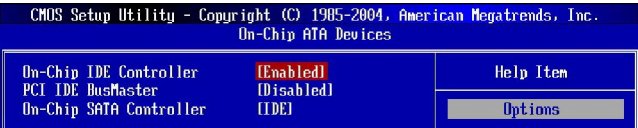

## **On-Chip IDE Controller**

芯片组包含一个 PCI IDE 接口, 支持一个 IDE 通道。此项允许您打开或关闭 IDE 控 制 器 。

## **PCI IDE BusMaster (PCI IDE**总线控制**)**

设置此项为[Enabled]来指定PCI本地总线上的IDE控制器具有总线控制能力.

## **On-Chip SATA Controller**

设定此项定义SATA设备模式。

## **I/O Devices Configuration**( **I/O**设备配置)

按<Enter>键进入子菜单并出现如下屏幕:

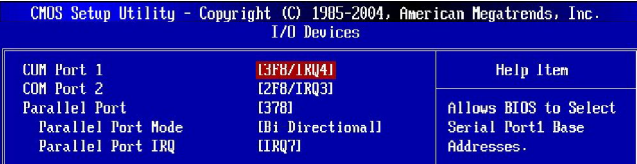

## **COM Port 1/2**

此项指定板载Serial Port 1 (COM A) / Serial Port 2 (COM B)基本I/O端口地址。设 为 [Auto] 允许BIOS自动选择一个正确的基本I/O端口地址。

## **Parallel Port(**并行端口**)**

此项指定了板载并行端口的基本I/O端口地址. 设置为[Auto]时, 允许BIOS自动的 确定恰当的基本I/O端口地址.

## **Parallel Port Mode(**并行端口模式**)**

[Normal] 标准并行端口<br>[EPP] 增强并行端口 [EPP] 增强并行端口<br>[ECP] 扩展性能端口 [ECP] 扩展性能端口<br>[ECP+EPP] 扩展性能端口 [ECP+EPP] 扩展性能端口+增强并行端口 [Bi-Directional]

若使用板载并行端口仅为标准并行端口,请选择[SPP].要同时使用板载并行端口于 EPP模式,请选择[EPP].选择[ECP],此并行端口仅用于ECP模式.选择[ECP + EPP]可 同时使用ECP和EPP模式.

## **Parallel Port IRQ(**并行端口中断请求**)**

此项可让您设置并行端口的IRQ.

# 电源管理特性

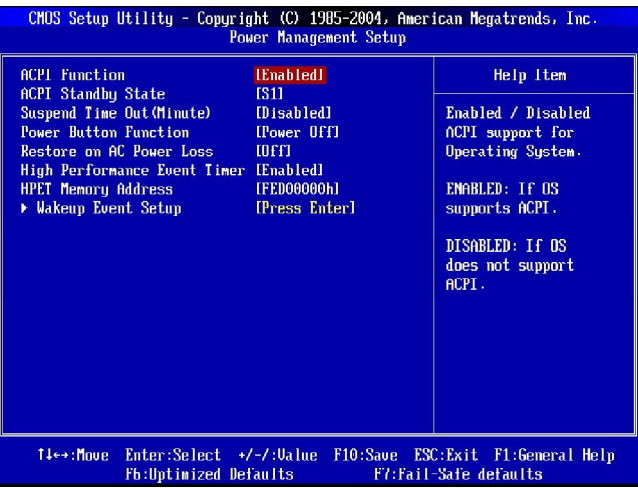

#### **ACPI Function**(**ACPI**功能)

此项可开启ACPI(高级培植和电源管理界面)功能.若您的操作系统是支持ACPI.例如 Windows 98SE/2000/ME/XP,请选择[Enabled].设定值有:[Enabled],[Disabled].

### **ACPI Standby State(ACPI**备用状态**)**

此项设定ACPI功能节电模式.如果您的操作系统支持ACPI,例如Windows 98SE, Windows ME和Windows 2000,您可以通过此项的设定选择进入睡眠模式S1(POS)或S3 (STR)模式.可选项有:

*S1/POS* S 1 休眠模式是一种低耗能状态, 在此状态下. 系统内容不 会丢失,(CPU或芯片组)硬件保留所有的系统内容.

*S3/STR* S3休眠模式是一种低耗能状态,在此状态下,仅对主要部件供 电. 比如主内存和可唤醒系统设备, 并且系统内容将被保存在 主内存。一旦有"唤醒"事件发生, 储存杂内存中的这些信息 被用来将系统恢复到以前的状态.

## **Re-Call VGA BIOS from S3**(从**S3**中唤醒**VGA BIOS)**

当*ACPI Standby State*设置为[S3/STR],您可以在此项进行选择.选择[Yes]可当系统从 S3睡眠状态唤醒(恢复)时,让VGABIOS初始化VGA卡.当您关系此功能,恢复时间 将缩短,但系统将需要AGP驱动以初始化VGA卡.因此,若AGP卡的驱动不支持初始 化VGA卡,将无法正常显示或无法从S3状态恢复.

## **Suspend Time Out (Minute) (**闲置时间,分**)**

系统经过一段时间的休眠后,除了CPU以外的所有设备都自动关闭了.

#### **Power Button Mode (**电源按钮功能**)**

此项设置了电源按钮的功能. 设定值有:

[Power On/Off] 电源按钮功能作为普通的电源按钮. [Suspend] 当您按下电源按钮,此计算机会进入挂起/睡眠模式, 但按下此按钮超过4秒,计算机将关闭.

### **Restore on AC Power Loss**

此项决定着开机时以外断电之后,电力供应再恢复时系统的状态设定选项为:

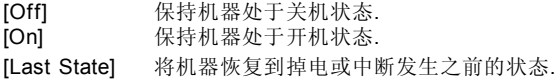

## **High Performance Event Timer**

High Performance Event Timer (HPET) 需要允许操作系统发现错误次数并为驱动载入 加载基本定时服务。

## **HPET Memory Address**

此项允许您定量错误定时器注册到内存基本地址。

#### **Wakeup Event Setup (**唤醒事件设置**)**

按<Enter>进入子菜单并出现如下屏幕.

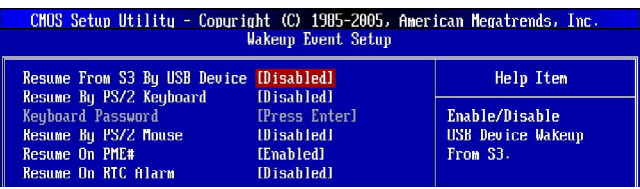

#### **Resume From S3 By USB Device (**由**USB**设备从**S3**唤醒**)**

此项允许根据USB设备的活动将系统从S3 (Suspend to RAM)睡眠状态唤醒。

#### **Resume From S3 By PS/2 Keybo (**由**PS/2**键盘从**S3**唤醒**)**

此设置决定了当侦测到有信号从PS/2键盘发出时,系统是否从节电模式被唤醒.如您 选择 [Specific Key], 电源按钮将不起作用, 您必须输入密码打开系统。如您想 暂停又键盘唤醒,选择[Any Key].

#### **Resume From S3 By PS/2 Mouse (**由**PS/2 MS**从**S3**唤醒**)**

此设置决定了当侦测到有信号从PS/2鼠标发出时,系统是否从节电模式被唤醒.

#### **Resume By PCI Device (PME#)**

当此项设定为[Enabled]时,该设置允许你的系统通过任何PME (电源管理事件)事件 从节能模式下被唤醒.

#### **Resume By PCIE Device**

当设置为[Enabled]时, 此特性允许您的系统通过任何PCIE设备的活动时间将系统从 节电模式唤醒. 可选项有: [Disabled], [Enabled].

## **Resume By RTC Alarm**

该项用于启用或禁用从S3,S4和S5状态下定时启动系统的特色.

# **PNP/PCI** 配置

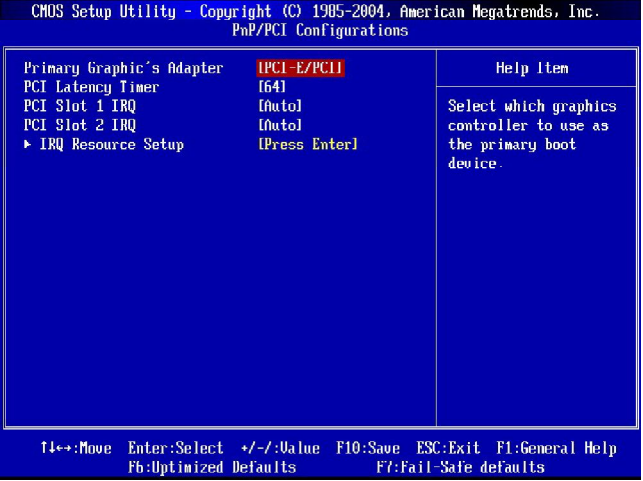

## **Primary Graphic's Adapter**

此设定指定您的主显示卡。

## **PCI Latency Timer(PCI**延迟时钟**)**

此特征控制每个PCI设备在占用另外一个之前占用总线时间.此值越大,PCI设备保留控 制总线的时间越长.每次访问总线都要初始化延迟.PCI延迟时钟值低会降低PCI频宽效 率而高值会提高效率.

## **PCI Slot-1/2 IRQ**

此项规定了每个PCI插槽的中断请求线.设定值有: [3], [4], [5], [7], [9], [10], [11],[12], [14], [15], [Auto]. 设定[Auto]允许BIOS自动为每个PCI插槽分配中断请求线.

## **IRQ Resource Setup (IRQ**资源设置**)**

按<Enter>键,您可进入每项的子菜单并出现如下屏幕:

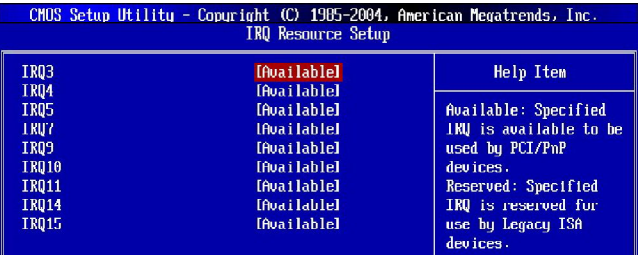

#### **IRQ 3/4/5/7/9/10/11/14/15**

这些选项决定如AMIBIOS需要从闲置的IRQ中调用一个IRQ,必须通过系统BIOS 所配置的设备.通过读取ESCD NVRAM可获得可使用的IRQ中断.主机板使用的中 断是由AMI BIOS所自行设定的.如果更多的IRQ要从IRQ组中被移开,用户可以设 置[Reserved]以保留IRQ.板载I/O根据AMIBIOS而设置.所有板载I/O使用的IRQ要设 置为[Available].若所有的IRQ被设置[Reserved], IRQ 14/15会分配给板载PCI及 PNP设备使用,

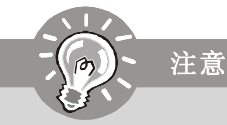

IRQ(中断请求)线是分配给I/O设备的系统资源.当一个I/O设备需要引起操作系 统的注意信号时, 通过占用一个IRQ以发出信号.接收到信号后,当操作系统准 备完毕后,系统会自行中断,并提供I/O设备需要的服务.

# 硬件监视

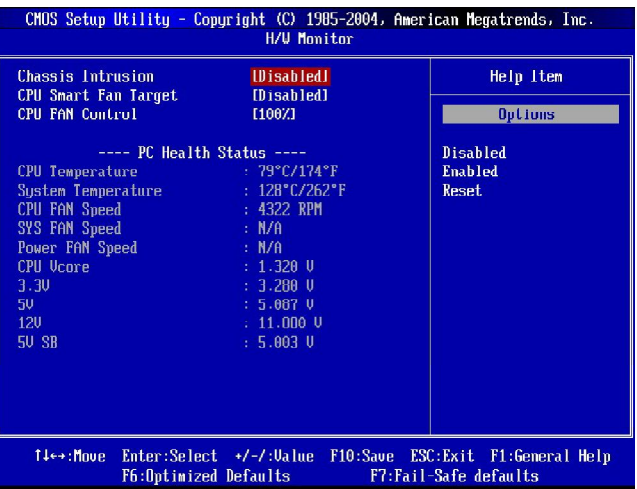

## ▶ Chassis Intrusion (机箱入侵)

此项是用来启用或禁用机箱入侵监视功能并且一旦机箱被打开便会显示机箱曾被打开的 警告信息.要想清除警告信息,可将该项设置为[Reset].随后此项会自动回复到 [Enabled] 状态.

## ▶ CPU Smart **FAN** Function (智能风扇)

主板提供了一个可以根据当前的温度来自动控制风扇速度的智能风扇系统并且可以将温 度控制在设定的范围内.

### **CPU FAN Control (CPU**风扇功能**)**

此项打开或关闭Smart Fan功能。Smart Fan是一个优秀的功能,可以根据当前CPU的 温度自动调节CPU风扇速度,避免过热损坏您的系统。

## **CPU/ System Temperature, CPU/SYS/Power FAN Speed, CPU Vcore, 12V, 5V, 12V, 5V SB**

此项显示了所有被侦测的硬件设备或组件的当前状态,例如CPU电压,温度和所有的风扇 速度.

# 频率**/**电压控制

CMOS Setup Utility - Copyright (C) 1985-2004, American Megatrends, Inc. Frequency/Voltage Control Current CPU Frequencu 3000MHz Help Item Current DRAM Frequency 533MHz Maximum: CPU speed [Disabled] Intel EIST is set to maximum. Adjust CPU FSB Frequency 12001 Minimum: CPU speed Adjust CPU Ratio  $F$ 151 is set to minimum Adjusted CPU Frequency 130001 Automatic: CPU speed controlled by ▶ Advance DRAM Configuration [Press Enter] Operating system.<br>Disabled: Default CPU FSB/Memory Ratio<br>Adjusted DDR Memory Frequenc [Auto]  $[533]$ speed. **133.31** Adjust AGP/PCI Frequency Adjust PCIE Frequency<br>Adjust PCIE Frequency [100]<br>Auto Disable DIMM/PCI Freque [Enabled] Memory Unltage  $11.901$ PCI Express Voltage  $11.551$ T4←+:Move Enter:Select +/-/:Value F10:Save ESC:Exit F1:General Help Fb:Uptimized Defaults F7:Fail-Safe defaults

### **Current CPU Frequency** (当前**CPU**频率)

此项显示当前CPU频率,只读.

### **Current DRAM Frequency**(当前**DRAM**比率)

此项显示当前内存频率,只读.

#### **Intel EIST**

改进的Intel SpeedStep技术允许您设定微处理器在电池或交流电源下的性能水平.此 项仅在您安装的CPU支持speedstep技术的情况下才出现.

#### **Adjust CPU Ratio**(调整**CPU**比率)

当 "**Intel EIST**" 项设为[ Disabled]可用. 此项允许您设置CPU比率。

#### **Adjust CPU FSB Frequency** (调整**CPU FSB**频率)

此项允许您选择CPU前端总线时钟频率(单位MHZ),通过调整FSB时钟到一个较高的 频率超频处理器。

## **Adjust DRAM Configuration**

按<Enter>进入子菜单并出现如下屏幕:

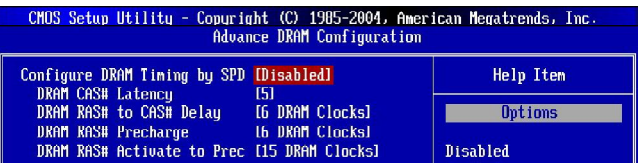

## **Configure DRAM Timing by SPD (**由**SPD**配置**DRAM**时钟**)**

选择是否由DRAM模组中的SPD (Serial Presence Detect) EEPROM控制DRAM时 钟周期.选择 [Enabled开启DRAM时钟周期.并允许相关项目由BIOS根据SPD的配置 来决定的.选择 [Disabled].可让用户手动设置DRAM时钟周期和相关选项.

### **DRAM CAS# Latency**

此项控制了C A S延迟(在时钟周期内) , 决定了S D R A M接受并开始读取指令后的延 迟时间. 设定项: [By SPD], [2.5T], [2T]. [2T]增加系统性能,2.5T提供更稳定de 系统性能。设为 By SPD 打开 DRAM CAS# 延迟, 由BIOS基于SPD(Serial Presence Detect) EEPROM DRAM模式配置确定。

#### **DRAM RAS# to CAS# Delay (RAS**至**CAS**的延迟**)**

此项允许您设定在向DRAM写入,读出,刷新时,从CAS脉冲信号到RAS脉冲信号之间 延迟的时钟周期数.时钟周期越短,DRAM性能越快.

## **DRAM RAS# Precharge (**内存**RAS**预充电**)**

此项用来控制Row Address Strobe(RAS)预充电过程的时钟周期数.如果在DRAM 刷新前没有足够时间给RAS积累电量,刷新过程可能无法完成而且将不能保持数 据.此项仅在系统中安装了同步DRAM才有效.

## **DRAM RAS# Activate to Prec**

此设定确定R A S 读写一个内存单元的时间。

#### **FSB/Memory Ratio (FSB**/内存时钟倍频**)**

此项控制了FSB时钟的倍频和内存时钟的倍频*,*使FSB和内存运行于不同的频率组合.请 注意设置项会根据FSB Clock始终的预设而有所差异.内存速度=FSBx内存倍频x双倍数 据速率。

#### **Adjust AGP/PCI Frequency (**调整**AGP/PCI** 频率**)**

此项允许您选择AGP/PCI时钟频率(单位MHZ)和通过调整AGP/PCI时钟时钟到一个较高 的频率超频CPU。

### **Adjust PCI Express Frequency (**调整**PCI Express**频率**)**

此项允许您选择PCI Express频率(单位MHZ)和通过调整PCI Express时钟到一个 较高的频率超频CPU。

#### **Auto Disable DIMM/PCI Frequency (**自动关闭**DIMM/PCI**频率**)**

此项用于自动侦测DIMM/PCI插槽。设为[Enabled],系统将从空的DIMM/PCI插槽移 除(关闭)时钟以减小电磁干扰(EMI).

#### **Memory Voltage (**内存电压**)**

调整内存电压可以提高内存速度.但此项的任何改动会影响系统的稳定性.因此*,*建议您 不要改变默 认设置作为 长期使用.

#### **PCI Express Voltage (V) (PCI Express**电压**)**

可在此项中对PCI Express的电压进行调整*,*允许您在超频时提高PCI Express卡的性能. 但这样会影响系统的稳定性*,*所以建议您不要改变默认设置作为长期使用.

#### ▶ Spread spectrum (频展)

当主板上的时钟震荡发生器工作时,脉冲的极值(尖峰)会产生EMI(电磁干扰). *Spread Spectrum*功能可以降低脉冲发生器所产生的电磁干扰,所以脉冲波的尖峰会衰减为较 为平滑的曲线.

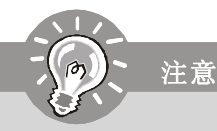

- *1.* 如果您没有任何*EMI*方面的问题,要使系统获得最佳的稳定性和性能*,*请设置为 *[Disabled]*.但是*,*如果您被*EMI*所干扰*,*请选择*Spread Spectrum(*频展*)*的值*,*以减 少*EMI*.
- *2. Spread Spectrum(*频展*)*的值越高*,EMI*会减少*,*系统的稳定性也相应的降低.要为 *Spread Spectrum(*频展*)*设定一个最合适的值*,*请参考当地的*EMI*规章.
- *3.* 当您超频时*,*请关闭*Spread Spectrum(*频展*),*因为即使一个很微小峰值漂移也会 引入时钟速率的短暂推动*,*这样会导致您超频的处理器锁死.

## **BIOS** 设置

# 载入故障保护 **/**优化设置缺省值

主菜单上这两个选项允许用户为B I O S 载入故障保护值和性能优化缺省值. 故障<br>保护缺省值是主板制造商设定的能提供稳定系统表现的设定值. 性能优化缺省 保护缺省值是主板制造商设定的能提供稳定系统表现的设定值. 性能优化缺<br>值是主板制造商设定的优化性能表现的特定值. 但可能会对稳定性有所影响. 值是主板制造商设定的优化性能表现的特定值, 如果您选择载入Load Fail-Safe Def aults*,*屏幕将显示以下信息:

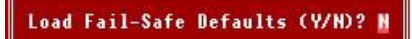

按*Y*可载入BIO S故障保护设定缺省值*,*可提供稳定的系统性能表现. 如果您选择载入Load Optimized Defaults*,*屏幕将显示以下信息:

Load Optimized Defaults (Y/N)? N

按*Y* 可载入性能优化缺省值*,* 可优化系统的性能表现.

# **BIOS** 密码设置

当您选择此功能, 以下信息将会出现在屏幕上

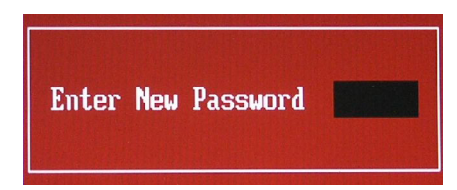

输入密码, 最多6个字符, 然后按<Enter>键. 现在输入的密码会清除所有以前输入的 CMOS密码.您会再次被要求输入密码.再输入一次密码,然后按<Enter>键.您可以按 <Esc>键,放弃此项选择,不输入密码.

要清除密码,只要在弹出输入密码的窗口时按<Enter>键.屏幕会显示一条确认信息,是否 禁用密码. 一旦密码被禁用, 系统重启后, 您可以不需要输入密码直接进入设定程序.

一旦使用密码功能,您会在每次进入BIOS设定程序前,被要求输入密码.这样可以避免任 何未经授权的人改变您系统的配置信息.

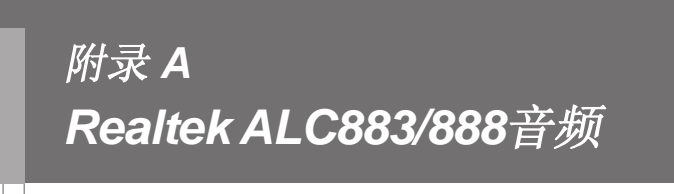

Realtek ALC883/888提供了10-声道DAC,可同时支持7.1 音频播放和独立的立体声2声道输出(多路数据流)直达前 左输出和前右输出声道.

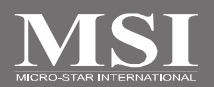

# 安装 **Realtek HD** 音频驱动

正确安装Realtek AL883/C888芯片的驱动后,您才能够对2-, 4-, 6-或8-声道音频进行 操作或7 . 1+2 声道音频操作. 按照以下步骤在不同的操作系统上安装驱动程序.

## **Windows 2000/XP**下安装

在Windows®2000下,您必须先安装Windows®2000 Service Pack4或者更新的版本.在 Windows®XP下,您必须先安装Windows®XP Service Pack1或者更新的版本. 以下操作是基于Windows®XP环境,如果您在其他的操作环境下安装,可能会有细微 的差别.

- 1. 将光盘放入CD-ROM中.会自动出现安装界面.
- 2. 点击**Realtek HD Audio Driver**.

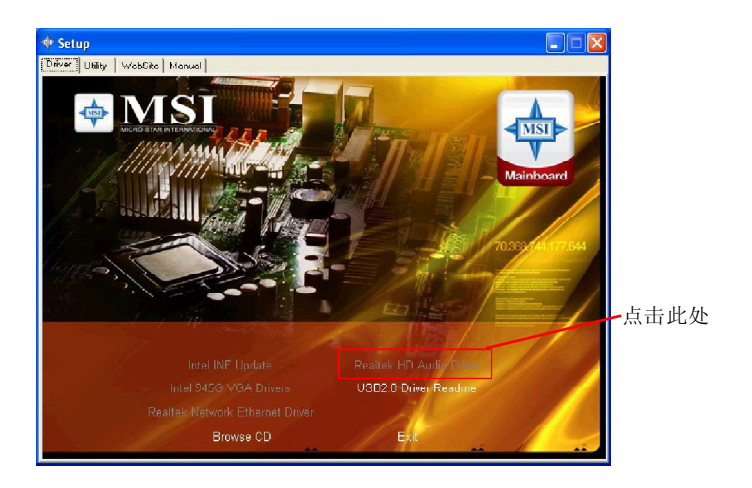

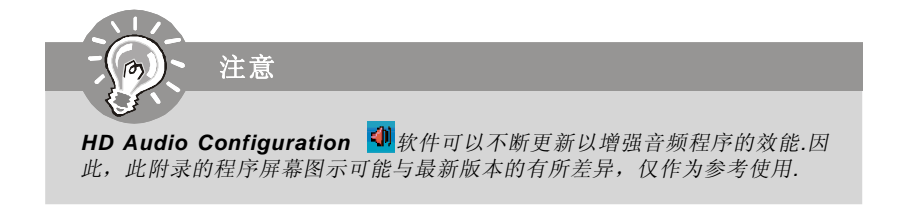

3. 点击**Next**以开始安装Realtek高保真音频驱动.

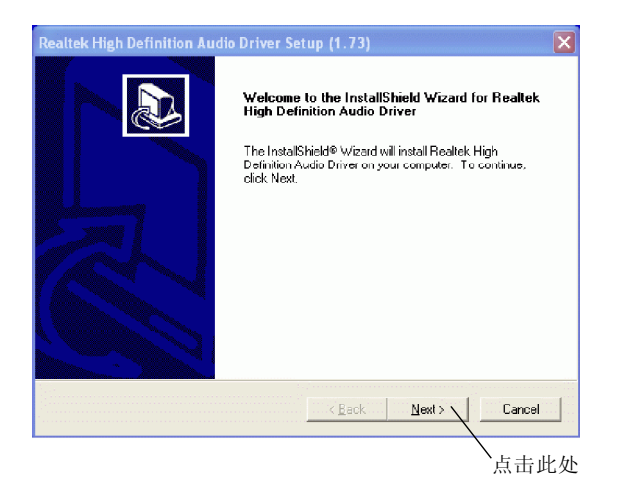

4. 点击**Finish**以重新启动系统.

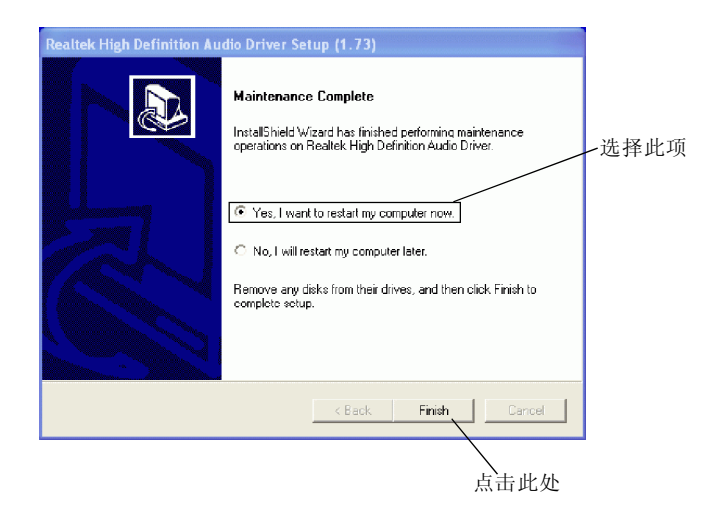

# 软件配置

安装完音频驱动程序,您就可以使用2-, 4-, 6-或8-声道音频特效.点击屏幕右下端的 任务栏中音频图标 ,以启用**HD Audio Configuration**.您也可以从**Control Panel** (控制面板)中点击 **Realtek HD Audio Manager**,以启用音频驱动.

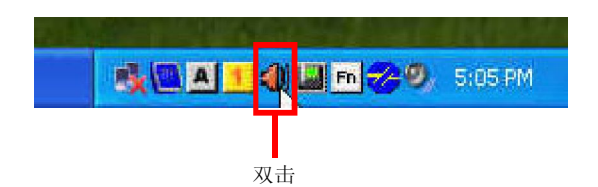

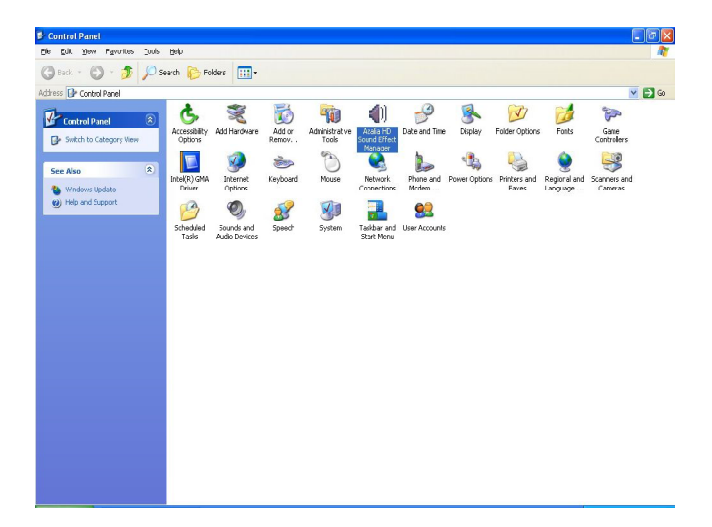

## **Realtek ALC883/888** 音频

## 音效 您可以从此**Env ir o nm en t**(环境)列表中选择您所要的因效果.

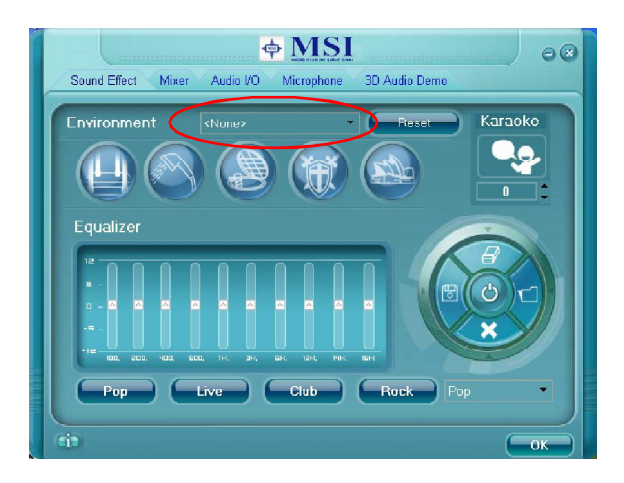

## 虚拟环境

通过点击向下的箭头,您可以体验到不同的音效环境,总共有23种不同的细腻环境供 您选择. Realtek HD Audio Sound Manager还提供了5种流行的设定值"Stone Corridor", "Bathroom", "Sewer pipe", "Arena" 和"Audio Corridor".

您可以选择软件提供的音效,它会自动调节均衡效果.另外,您也可以通过使用"**Load EQ Setting**"根据自己的喜好载入一个均衡设置;或自行设定一个全新的均衡设置并 用"**Save Preset**"进行保存;点击"**Reset EQ Setting**"可使用缺省设定值;或者点 击"**Delete EQ Setting**"以删除一个预先设置的EQ值.

另外还有其他的预设的均衡模式供您选择,您可以点击**Equaliz er**(均衡器)下的 "**Others**" (其它).

## 均衡器选 择

均衡器可让用户使用缺省设置.您也可以利用此工具创建自己喜欢的设置.

10种均衡器,范围从100Hz到16KHz.

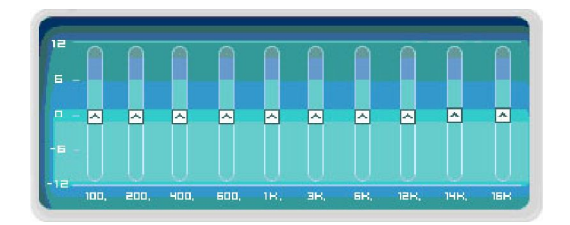

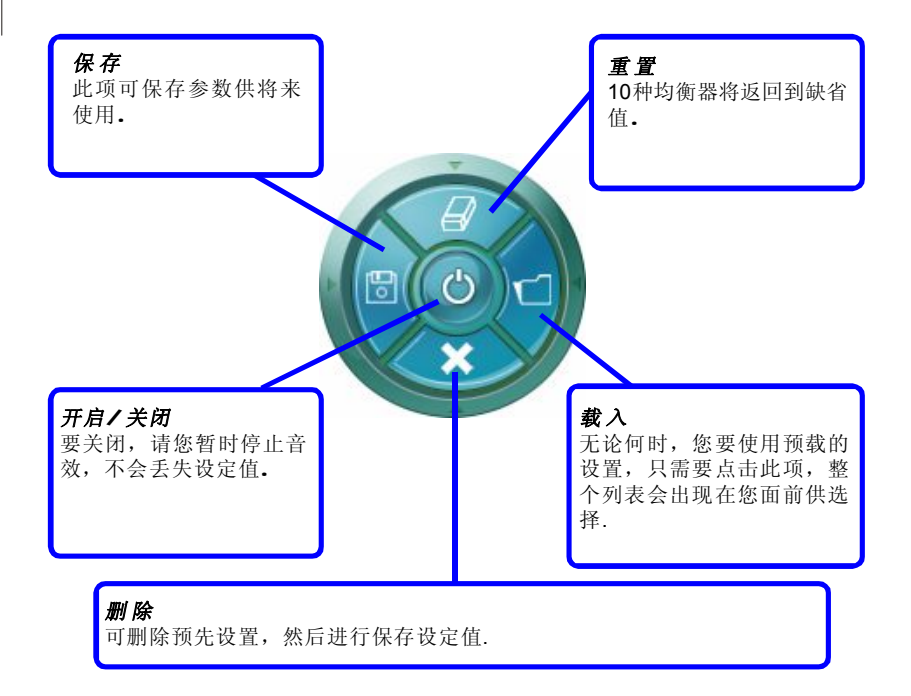

## **Realtek ALC883/888** 音频

## 常用的均衡器设置

考虑到您的需要,通过音频区域的拉杆调整.Realtek HD Audio Sound Manager提供您 一些常用的优化均衡设定值,为您提供便捷.

#### [如何使用]

除了页面上显示的"Pop", "Live", "Club" 和"Rock", 请按"Others"的向下箭头,您 会看到更多优化设定值供您选择.

## 卡拉 **OK** 模式

卡拉OK模式可让您享受K歌的乐趣.只需使用您经常播放的歌曲, Karaoke模式可去除 歌声,并可以调整音调到合适您的范围.

- 1.Vocal Cancellation:只需点击 "Voice Cancellation", 既可移除歌声, 而留下旋律为您 伴奏.
- 2.Key Adjustment:使用向上或向下箭头,寻找合适您音域的范围.

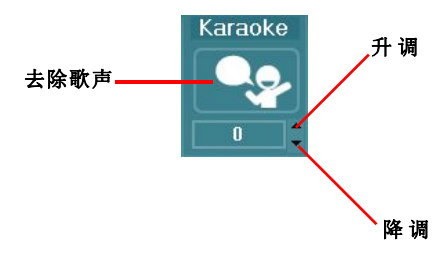

## 混音器

在**Mixer**部分,您可以分别调整前置和后置面板的音量.

#### **1.** 调整音量

您可以选择 **Realtek HD Audio rear output** 或**Realtek HD Audio front output** 项 调整前置或后置面板的音箱音量.

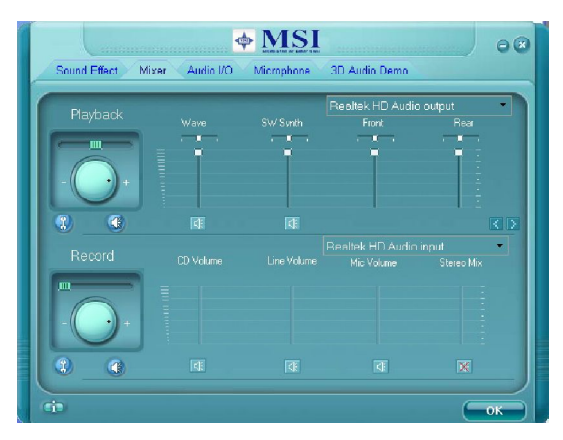

注意

在设置前*,*请先确认播放设备的插孔牢固插入前置或后置面板中*.*当您将音箱插入 前置面板后*.*

### **2 .** 多路数据流功能

ALC883/888具有Multi-Stream(多路数据流)输出的特性,您可以同时播放不用的 音源,并让它们从前置或后置面板独立输出. 若有2个人一起使用同一台计算 机,此项功能将非常有效.

点击 按钮,混音器的**ToolBox**菜单会出现.然后点选**Enable playback multistreaming**,并点击**OK**以保存设置.

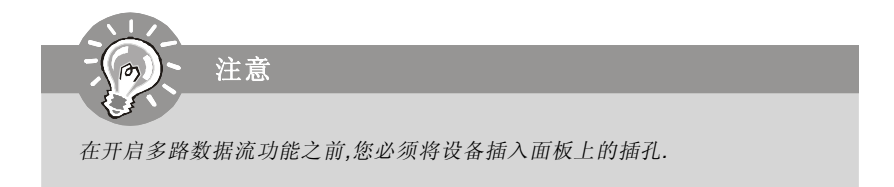
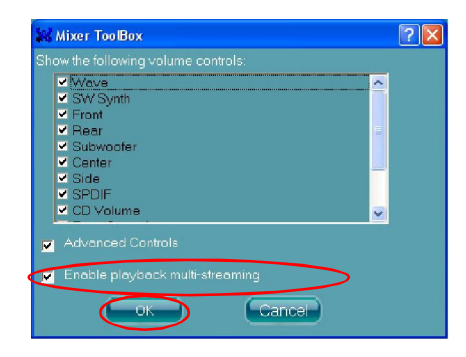

当您播放第一个音源(如:使用Windows Media Player播放DVD/VCD),会从后置面板输 出,此项为缺省设置.

然后您必须首先从滚动列表中选择 **Realtek HD Audio 2nd output**,用其他程序播 放第二个音源(如:使用Winamp播放MP3文件).您将会发现第二音源(MP3 music)会从前 置面板的Line-Out音频插孔中输出.

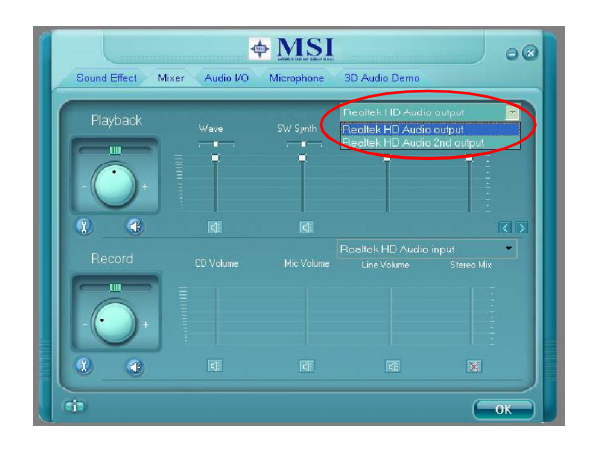

### **3.** 播放控制

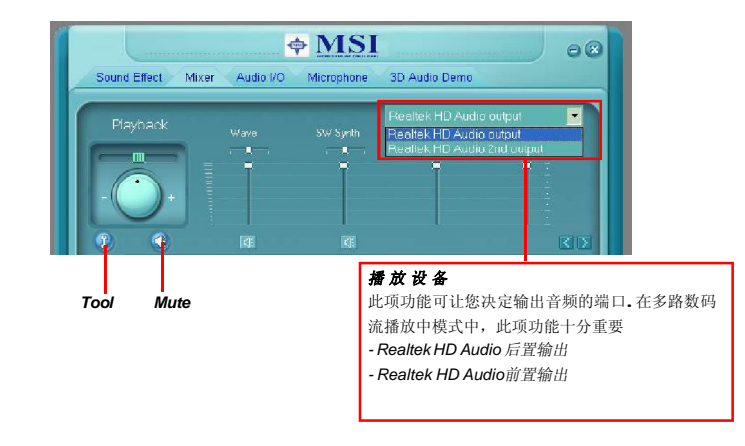

## 静 音

您可以选择单声道静音或多声道静音,或完全静音.

## 工 具

*-* 显示如下的音量控制

此项可让您自由的选择显示哪个音量控制项.

- 高级控制

-开启多路数据流

运用此功能,您可以通过耳麦和您的朋友进行音频聊天(数据流1从前置面板),同时还 可以播放音乐(数据流 2 从后置面板).在任何特定的时间内,您可以使 2 个数据流同时工

## 作.

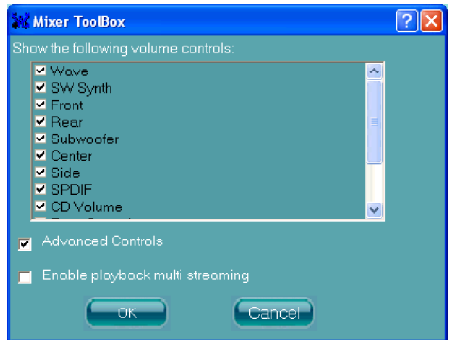

### **4.** 录音控制

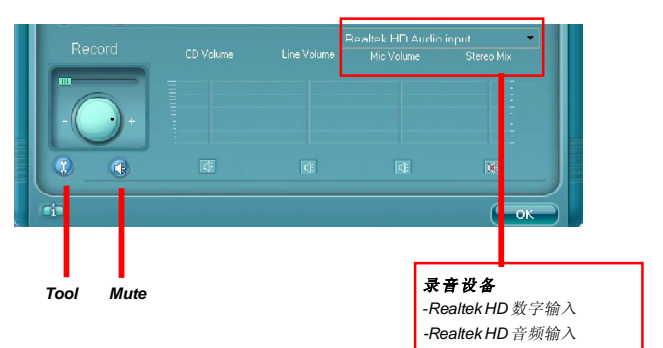

## 静 音

您可以选择单声道静音或多声道静音,或完全静音.

## 工 具

*-* 显示如下的音量控制 此项让您决定要播放的音量控制选项. *-* 支持多路数据流录制

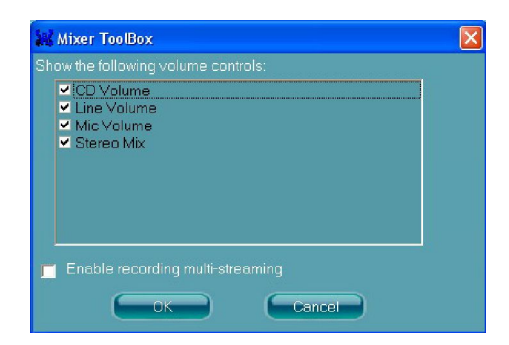

注意 *ALC883/888*允许您同时使用*CD, Line, Mic*和*Stereo Mix*通道进行录制 *,* 并且 不会产生混合音效*.* 在任何所给予的时间内,您可以选择下列*4*条通道中的*1*条 进行录制*.*

## 音频 **I/O**

在此标签中,您可以轻松地设置多声道音频功能和音箱. 您可以选择想要的多声道模式.

- a. **Headphone** 普通耳麦功能
- b. **2CH Speaker** 立体声输出
- c. **4CH Speaker** 4-声道输出
- d. **6CH Speaker** 5.1-声道输出
- e. **8CH Speaker** 7.1-声道输出

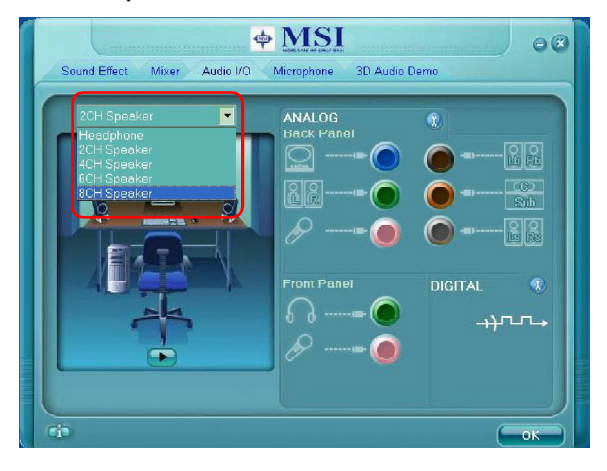

## 音箱配置**:**

1.把设备插入任何可用的插孔.

- 2. 出现"connected device"窗口,供您选择.请选择您接入的设备.
	- 若设备插入到正确的插孔中,您会发现插孔边上的图标改变成和您设备一致 的图标.
	- 若插孔不正确, Realtek HD Audio Manager会提示您插入正确的插孔中.

 $\overline{\mathbf{x}}$ 

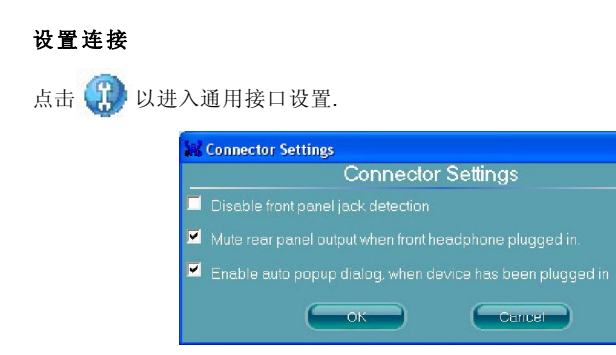

#### **Disable front panel jack detection (**选配**)**

如果前置面板插孔功能失效,请检查您的系统的前置面板是否是AC'97插孔,如果是,请 检查系统关闭前置面板插孔侦测功能.

#### **Mute rear panel output when front headphone plugged in.**

#### **Enable auto popup dialogue, when device has been plugged in**

一旦选择此项,当设备插入,会自动出现"Connected device"对话框.

#### **S/PDIF (**选配,仅支持**HDMI**显卡**)**

S/PDIF是Sony/Philips数码接口的英文缩写,是音频文件传输的标准格式.S/PDIF可让数 码音频信号的传输从一台设备到另一台设备,而无需转变为模拟格式.这样可以保持数 字信号的正确性,避免模拟信号转换导致音质下降.

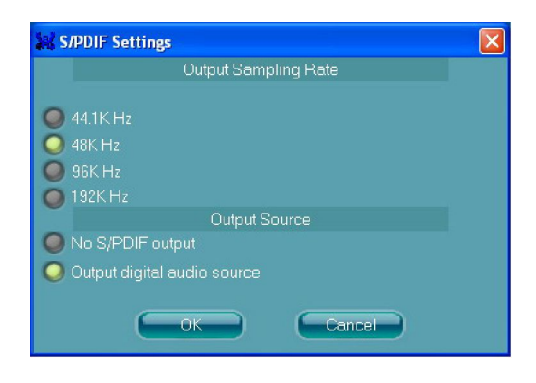

#### **Output Sampling Rate(**输出采样率**)**

 44.1KHz: 推荐在播放CD时使用. 48KHz: 推荐在播放DVD或Dolby(杜比)时使用. 96KHz: 推荐在播放DVD音频时使用. 192KHz: 推荐在播放高质量音频时使用.

#### **Output Source(**输出音源**)**

无 S/PDIF输出: 没有 S/PDIF输出. 输出数码音源:数码音频格式(如.wav, .mp3,.midi等)都可以通过S/PDIF-Out.端口输 出.

## 测试 音箱

您可以通过点击音箱按钮来测试音箱的效能. 选中的音箱图标会显亮,对应的音 箱会发出测试声音. 若该音箱没发出声音,请您检查音箱是否完好,连接是否牢 固.或者,您可以点击**auto test** 图标,让系统自动侦测每个音箱.

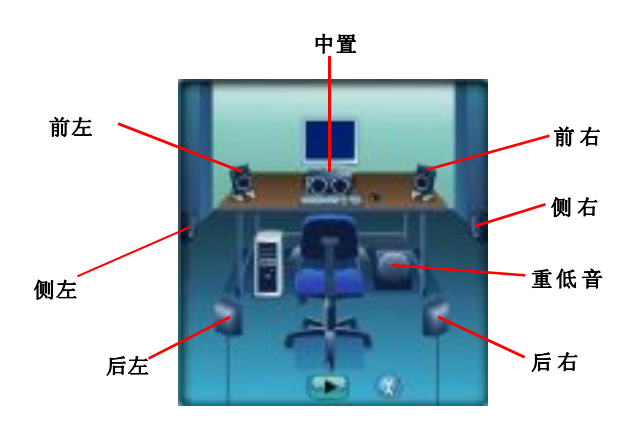

# 麦克风

在此标签中,您可以设置麦克风的功能.选择Noise Suppression以尽量降低录制中的 噪音,或选择Acoustic Echo Cancelltion以取消录制中的回音.

**Acoustic Echo Cancelltion**可避免麦克风录音时录入播放的声音.例如,您可能通 过互联网,使用VOIP功能与朋友进行交流.您朋友的声音将会从音箱(回放)中传出. 然 而, 您朋友的声音也可能被您麦克风录入,然后通过护联网被回放给您的朋友.那样的 话,您的朋友会再听到他/她自己的声音.若您开启了,AEC(Acoustic Echo Cancellation) ,在您朋友处可以减少回音量.

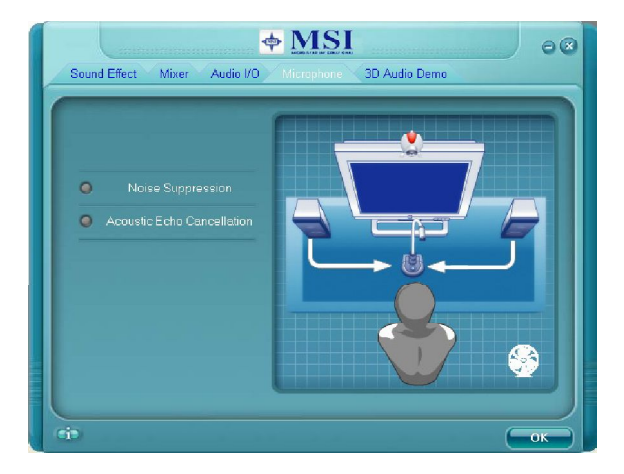

# **3D**音频演示

在此标签中,您可以在播放3 D 音频程序前, 如游戏,调整3 D 音频的定位. 您也可以选 择不同的环境以选择您所合适的音效环境.

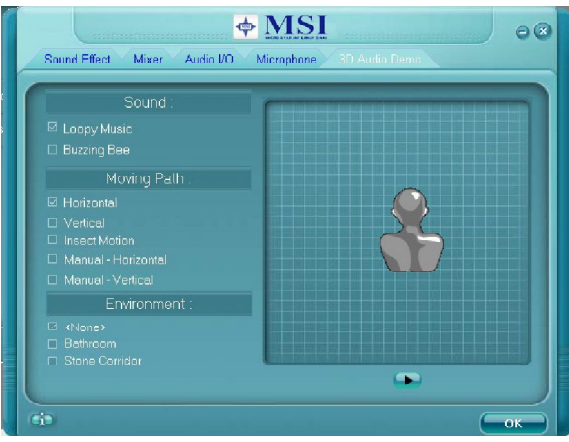

# 信息

在此标签中,提供了HD Audio配置工具,包括Audio Driver Version(音频驱动版本), DirectX Version(DirectX版本), Audio Controller(音频控制器)和Audio Codec(音频解 码器).您也可以从Language列表选择此工具的语言.

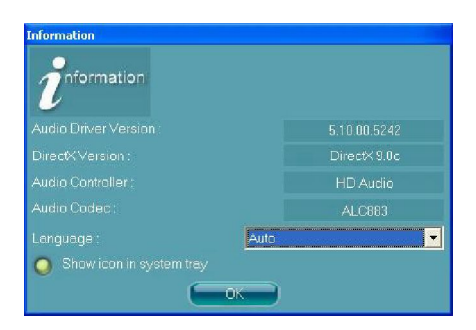

还有选项**Show icon in system tray**.打开此项, 图标会出现在系统任务栏中.右 击此图标,将会出现**Audio Accessories**对话框,提高了可让您利用的多媒体特性.

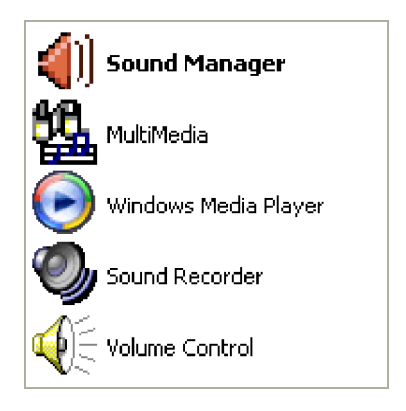

# 硬件安装

#### 连接音箱

当您在软件里已经正确设置了多声道音频功能模式时,您必须按照软件中的设 置将您的音箱连接到正确的插孔.

#### n **2-**声道立体声音频输出

当选择2-声道模式时,后置面板上每个接口的功能请参考下图及其文字.

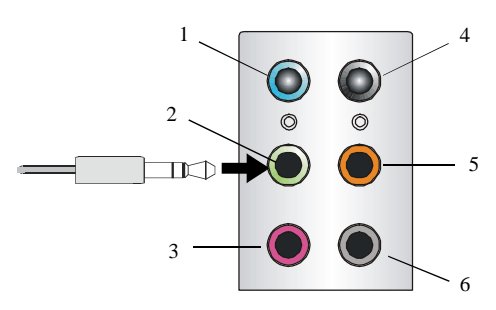

后置面板

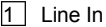

- 2 Line Out *(*前置声道*)*
- $3$  MIC
- 4 Line Out *(*后置声道,但在此模式中不起作用*)*
- 5 Line Out *(*中置和重低音声道,但在此模式中不起作用*)*
- 6 Line Out *(*侧置声道,但在此模式中不起作用*)*

## n **4-**声道立体声音频输出

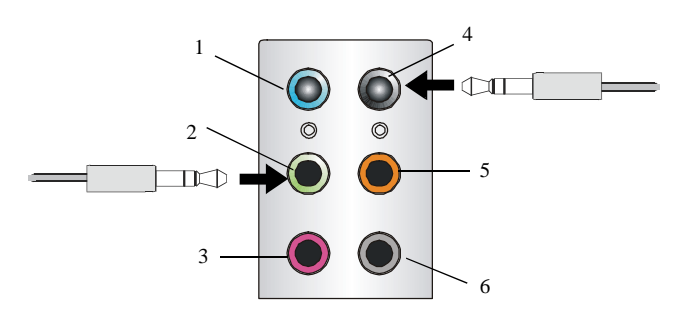

后置面板

说明:

连接2个音箱到后置面板的Line Out接口,连接2个音箱到后置声 道的Line Out接口.

### **4 -** 声道模拟音频输出

- 1 Line In
- 2 Line Out *(*前置声道*)*
- 3 MIC
- 4 Line Out *(*后置声道*)*
- 5 Line Out *(*中置和重低音声道,但在此模式中不起作用*)*
- 6 Line Out *(*侧置声道,但在此模式中不起作用*)*

## n **6-**声道音频模式输出

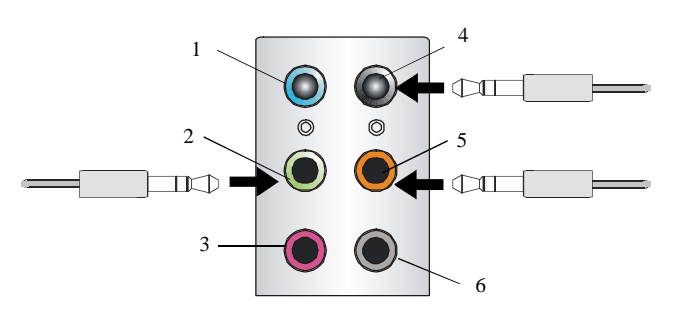

后置面板

说明:

连接2个音箱到后置面板的Line Out接口,连接2个音箱到后置声 道的Line Out接口,连接2个音箱 到中置/重低音声道的Line Out接 口。

## **6 -** 声道模拟音频输出

- $\boxed{1}$  Line In
- 2 Line Out *(*前置声道*)*
- $3$  MIC
- 4 Line Out *(*后置声道*)*
- 5 Line Out *(*中置和重低音声道*)*
- 6 Line Out *(*侧置声道,但在此模式中不起作用*)*

## n **8-**声道音频模式输出

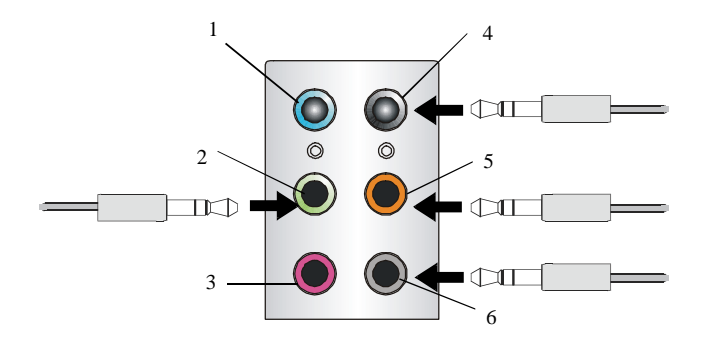

说明:

连接2个音箱到后置面板的Line Out接口,连接2个音箱到后置声 道的Line Out接口,连接2个音箱 到中置/重低音声道的Line Out接 口, 连接2个音箱到侧置Line Out接口。

#### **8 -** 声道模拟音频输出

- 1 Line In
- 2 Line Out *(*前置声道*)*
- $3$  MIC
- 4 Line Out *(*后置声道*)*
- 5 Line Out *(*中置和重低音声道*)*
- 6 Line Out *(*侧置声道*)*

有毒有害物质或元素名称及含量标识

| 部件名称                                                       | 有毒有害物质或元素  |                          |            |                         |         |             |
|------------------------------------------------------------|------------|--------------------------|------------|-------------------------|---------|-------------|
|                                                            | 铅(Pb)      | $\bar{\mathcal{R}}$ (Hg) | 镉(Cd)      | 六价铬(Cr(VI))   多溴联苯(PBB) |         | 多溴二苯醚(PBDE) |
| PCB 板                                                      | $\bigcirc$ | $\bigcirc$               | $\bigcirc$ | Ω                       | Ω       | ∩           |
| 结构件                                                        | Ω          | $\circ$                  | О          | О                       | О       | Ω           |
| 芯片                                                         | $\times$   | $\bigcirc$               | $\bigcirc$ | $\bigcirc$              | $\circ$ | Ω           |
| 连接器                                                        | $\times$   | ◯                        | O          | Ω                       | Ω       | ∩           |
| 被动电子元器件                                                    | $\times$   | $\bigcirc$               | $\circ$    | ∩                       | Ω       | ∩           |
| 线材                                                         | $\bigcirc$ | $\bigcirc$               | Ω          | ∩                       | ∩       | ∩           |
| O: 表示该有毒有害物质在该部件所有均质材料中的含量均在 SJ/T11363-2006 规定的限量要求以下。     |            |                          |            |                         |         |             |
| X: 表示该有毒有害物质至少在该部件的某一均貭材料中的含量超出 SJ/T11363-2006 规定的限量要求。    |            |                          |            |                         |         |             |
| 附记:请参照                                                     |            |                          |            |                         |         |             |
| ・含铅的电子组件。                                                  |            |                          |            |                         |         |             |
| ・钢合金中铅的含量达 0.35%,铝合金中含量达 0.4%,铜合金中的含量达 4%。                 |            |                          |            |                         |         |             |
| • -铅使用于高熔点之焊料时(即铅合金之铅含量大于或等于 85%)                          |            |                          |            |                         |         |             |
| -铅使用于电子陶瓷零件。                                               |            |                          |            |                         |         |             |
| ・含铅之焊料,用于连接接脚(pins)与微处理器(microprocessors)封装,此焊料由两个以上元素所组成且 |            |                          |            |                         |         |             |
| 含量介于80~85%。                                                |            |                          |            |                         |         |             |
| ・含铅之焊料使用于集成电路覆晶封装(Flip Chippackages)内部;介于半导体芯片和载体间,来完成电    |            |                          |            |                         |         |             |
| 力连结。                                                       |            |                          |            |                         |         |             |
|                                                            |            |                          |            |                         |         |             |